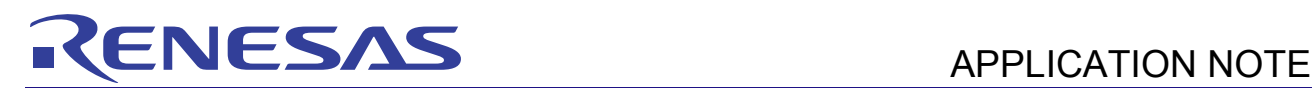

# V850ES/Jx3-L I<sup>2</sup>C Bus EEPROM Control

R01AN1551EJ0100 Rev. 1.00 Mar. 28, 2013

#### Introduction

This application note describes how to control an external EEPROM by using the  $I<sup>2</sup>C$  bus features. The sample code shown in this application note writes and reads 4-byte (word) data to and from the EEPROM connected to the  $I<sup>2</sup>C$  bus. In addition, the sample code compares the written data and read data and uses the result of comparison to control the LED display.

# Target Devices

V850ES/JC3-L V850ES/JE3-L V850ES/JF3-L V850ES/JG3-L V850ES/JG3-L USB

When applying this application note to other microcontrollers, make the necessary changes according to the specifications of the microcontroller and verify them thoroughly.

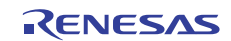

#### Contents

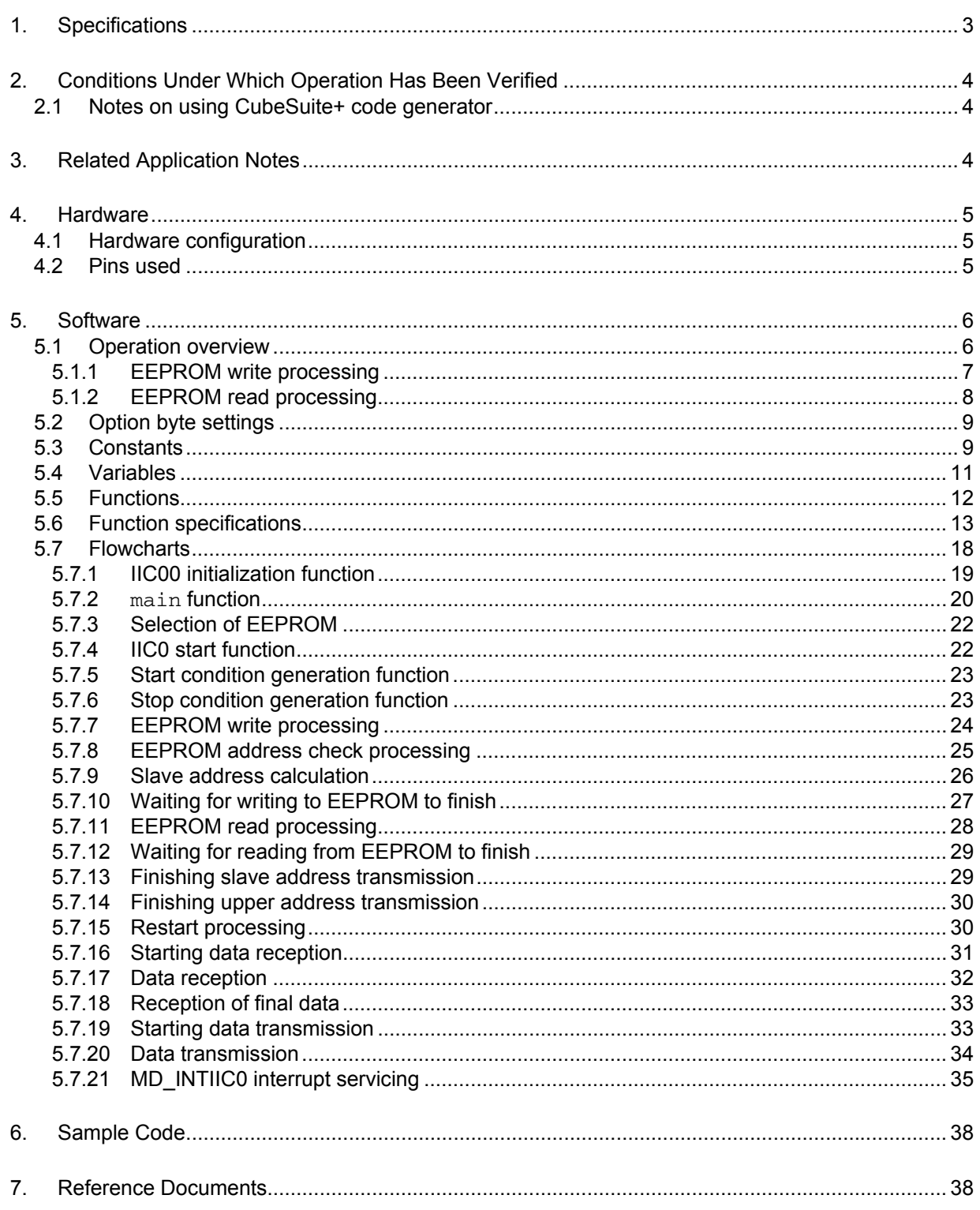

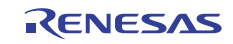

# <span id="page-2-0"></span>1. Specifications

The sample code shown in this application note uses the  $I^2C$  bus features to write and read data to and from an external EEPROM connected to the  $I^2C$  bus. In addition, the sample code uses the result of comparing the written data and read data to control the LED display.

- Interrupt functions are used to implement API operations for controlling communication by using the  $I<sup>2</sup>C$  bus features.
- Multiple  $I^2C$  communication control parameters are provided to enable control of different EEPROM sizes. The EEPROM size can be selected by the user, from 2 to 512 Kb. In this sample code, a 16 Kb EEPROM, R1EX24016A, and the communication control parameters for it are used to execute communication.
- The sample code writes 4-byte data to a specified EEPROM address by using  $I<sup>2</sup>C$  communication and then reads the written data. The EEPROM can be accessed in block units, where one block consists of 4 bytes.
- Finally, the sample code compares the written data and read data to judge whether they match. If the data matches, the sample code turns on LED1 by controlling the relevant port. If the data does not match, the sample code turns on LED2.

[Table 1.1](#page-2-0) shows the peripheral functions used and their applications, and Figure 1.1 shows an overview of  $I^2C$ communication.

Peripheral Function **Application Application** 

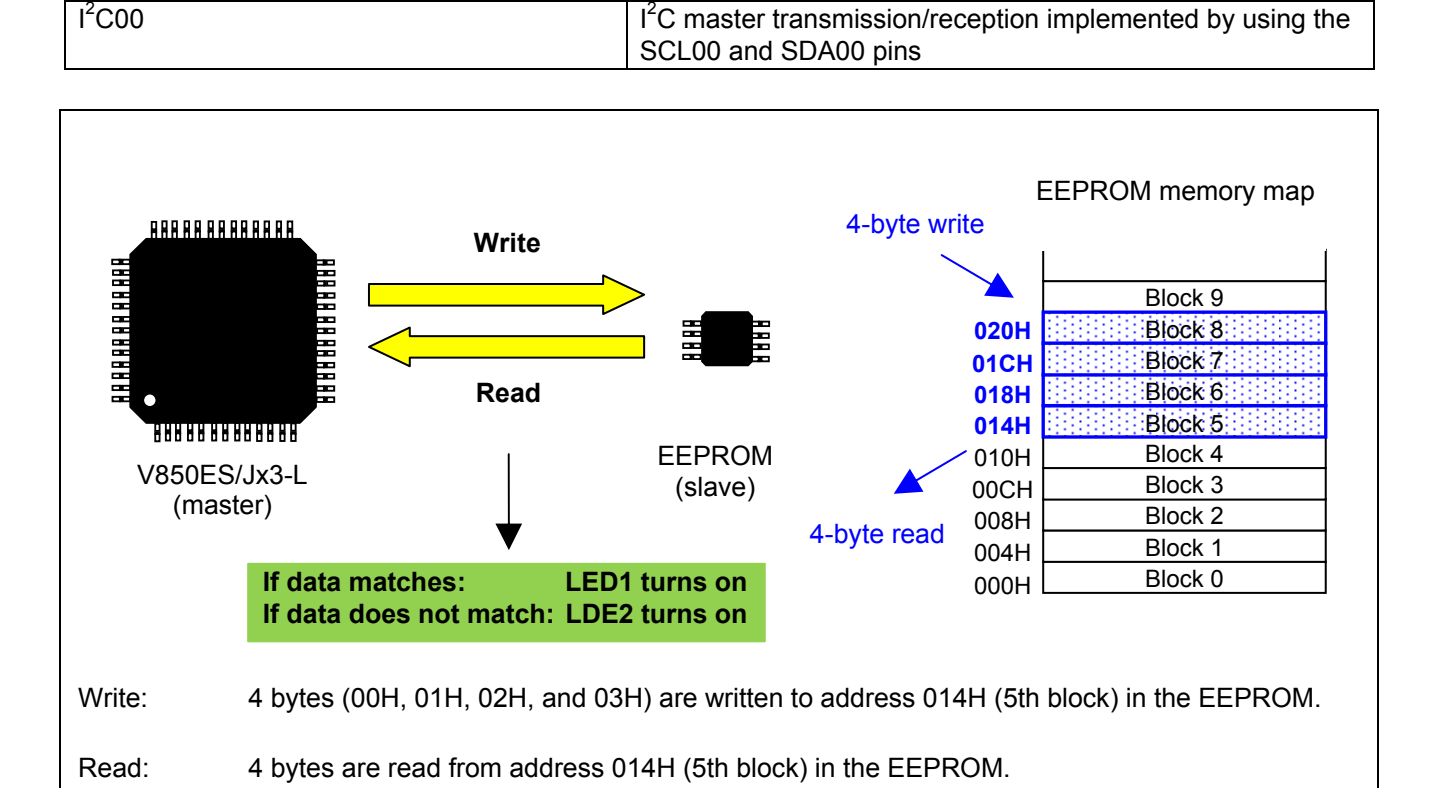

#### Table 1.1 Peripheral functions used and their applications

Figure 1.1 Overview of  $I^2C$  communication

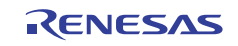

Comparison: The written data and read data are compared. If data matches, LED1 is turned on; if data does not match, LED2 is turned on.

# <span id="page-3-0"></span>2. Conditions Under Which Operation Has Been Verified

The operation of the sample code shown in this application note has been verified under the conditions shown below.

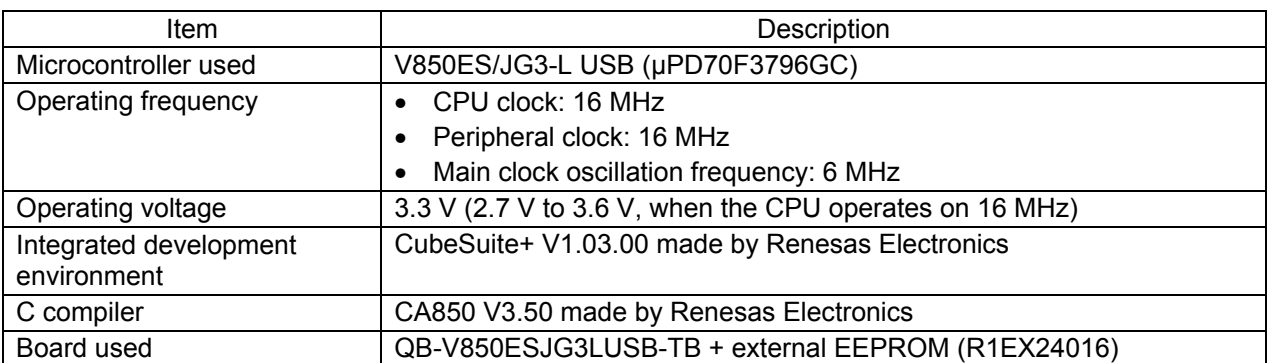

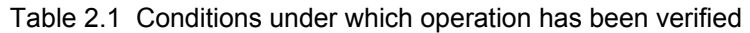

Caution This sample code can be used with V850ES/Jx3-L devices. If you plan to use a device that does not conform to the conditions under which operation has been verified, be sure to choose the operating frequency and operating voltage that suit your device, by using features such as the code generator.

# 2.1 Notes on using CubeSuite+ code generator

This sample code uses the features of the CubeSuite+ code generator, but some source files have been added or deleted. When generating code for the project described in this document, perform the following:

- Remove CG serial user.c from the project.
- Add IIC\_EEPROM.c and CG\_lk.dir (existing files) to the project.

# 3. Related Application Notes

Related application notes are shown below. Also refer to these documents when using this application note.

*V850ES/JG3-L Initialization (U19479EJ) Application Note* 

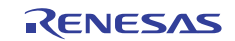

# <span id="page-4-0"></span>4. Hardware

## 4.1 Hardware configuration

Figure 4.1 shows an example of the hardware configuration described in this application note.

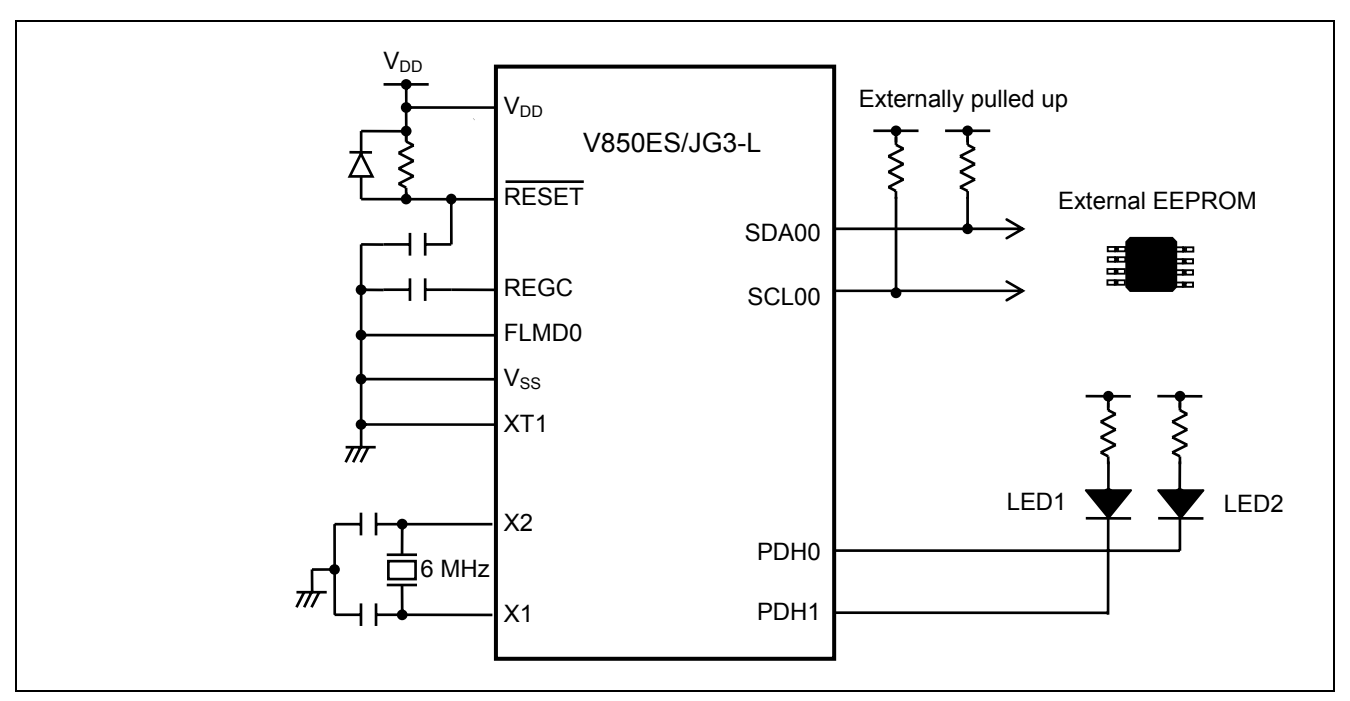

Figure 4.1 Hardware configuration

Cautions 1. This circuit diagram is simplified to show an overview of the circuit connections. When designing your actual circuit, connect pins appropriately so as to satisfy the electrical specifications.

- 2. Make the potential of the  $EV_{DD}$  pin and  $AV_{REF0}$  pin the same as  $V_{DD}$ .
- 3. Make the potential of the  $EV_{SS}$  pin the same as GND.
- 4. Connect REGC to GND via a capacitor (recommended value: 4.7 μF).
- 5. Connect the FLMD0 pin to GND in normal operating mode.

#### 4.2 Pins used

[Table 4.1](#page-4-0) shows the pins used and their roles.

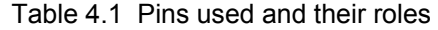

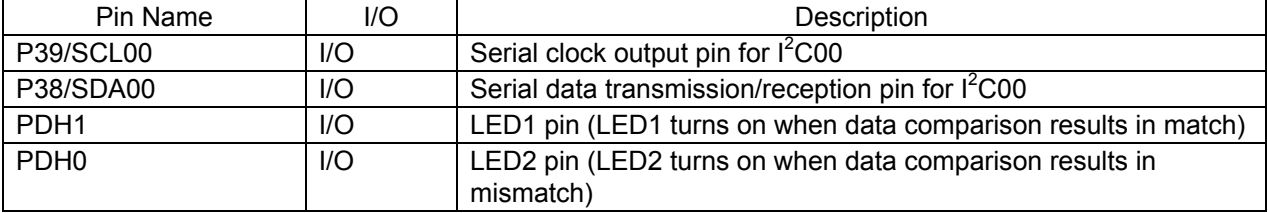

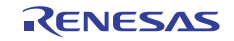

# <span id="page-5-0"></span>5. Software

### 5.1 Operation overview

The sample code in this application note controls (reads and writes) the EEPROM by using  $I^2C$  master transmission/reception via  $I^2$ C00. In addition, the sample code compares the data written to and read from the EEPROM and lights the LEDs accordingly.

Setting conditions:

- Dividing the I<sup>2</sup>C0 clock is enabled and the division factor is  $f_{XX}/2$ .
- The operating mode is high-speed mode. The digital filter is enabled.
- $f_{\text{CLK}}$  is specified as the transfer clock.
- The local address is 80H.
- Generating a start condition is enabled after operation is enabled.
- Generating an interrupt request upon detection of a stop condition is disabled.
- An interrupt request is set to be generated at the falling edge of the 9th clock cycle.
- The acknowledge signal is enabled.
- The P39/SCL00 pin is used to output the transfer clock and the P38/SDA00 pin is used to transmit and receive data.
- (1) Specify the  $I^2$ C00 initial settings.
- (2) Set the interval counted by timer TMM0 to 100 μs. TMM0 is used to count the wait cycles when writing to the EEPROM.
- (3) Specify the communication control parameters for the EEPROM used (16 Kb EEPROM).
- (4) Enable  $I^2CO0$ .
- (5) Create 4-byte data (00H, 01H, 02H, and 03H).
- (6) Specify the slave address (A0H) and the address to be accessed in the EEPROM (5th block (014H)) for the EEPROM access parameter (structure q\_PARAI).
- (7) Write data to the EEPROM.
- (8) Read the data written to the EEPROM.
- (9) Compare the written data and read data and light the LEDs according to the result (match or mismatch).

Caution This sample code simply shows an example of controlling the EEPROM (R1EX24016) connected to the  $I^2C$  bus by using  $I^2COO$  of the V850ES/JG3-L. If you use another channel or EEPROM, thoroughly evaluate it before use.

Note If an attempt is made to release the bus by generating a stop condition on the  $I^2C$  bus, if the EEPROM, which is serving as a slave, is pulling the SDA signal low, the stop condition cannot be generated.

In this case, control the SCL signal by using the program to generate a pseudo  $I<sup>2</sup>C$  bus clock for up to nine clock cycles; this stops the EEPROM driving the SDA signal (normal operation) and the SDA signal can then be pulled high.

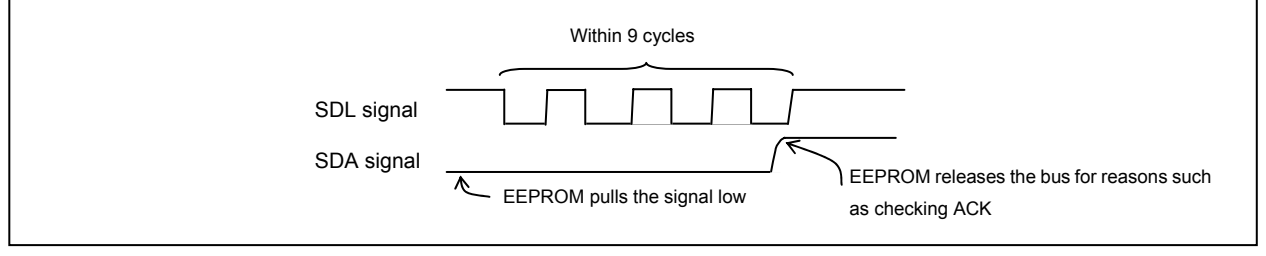

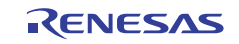

#### <span id="page-6-0"></span>5.1.1 EEPROM write processing

Figure 5.1 shows the status transitions during EEPROM write processing. The statuses are defined by the values of the variable g\_comstatus (such as TRANSMIT (0x80)). During  $I^2C$  communication, the current status is determined by referencing the value of g\_comstatus during the processing of the transfer complete interrupt function, and the program branches to the next processing based on this value.

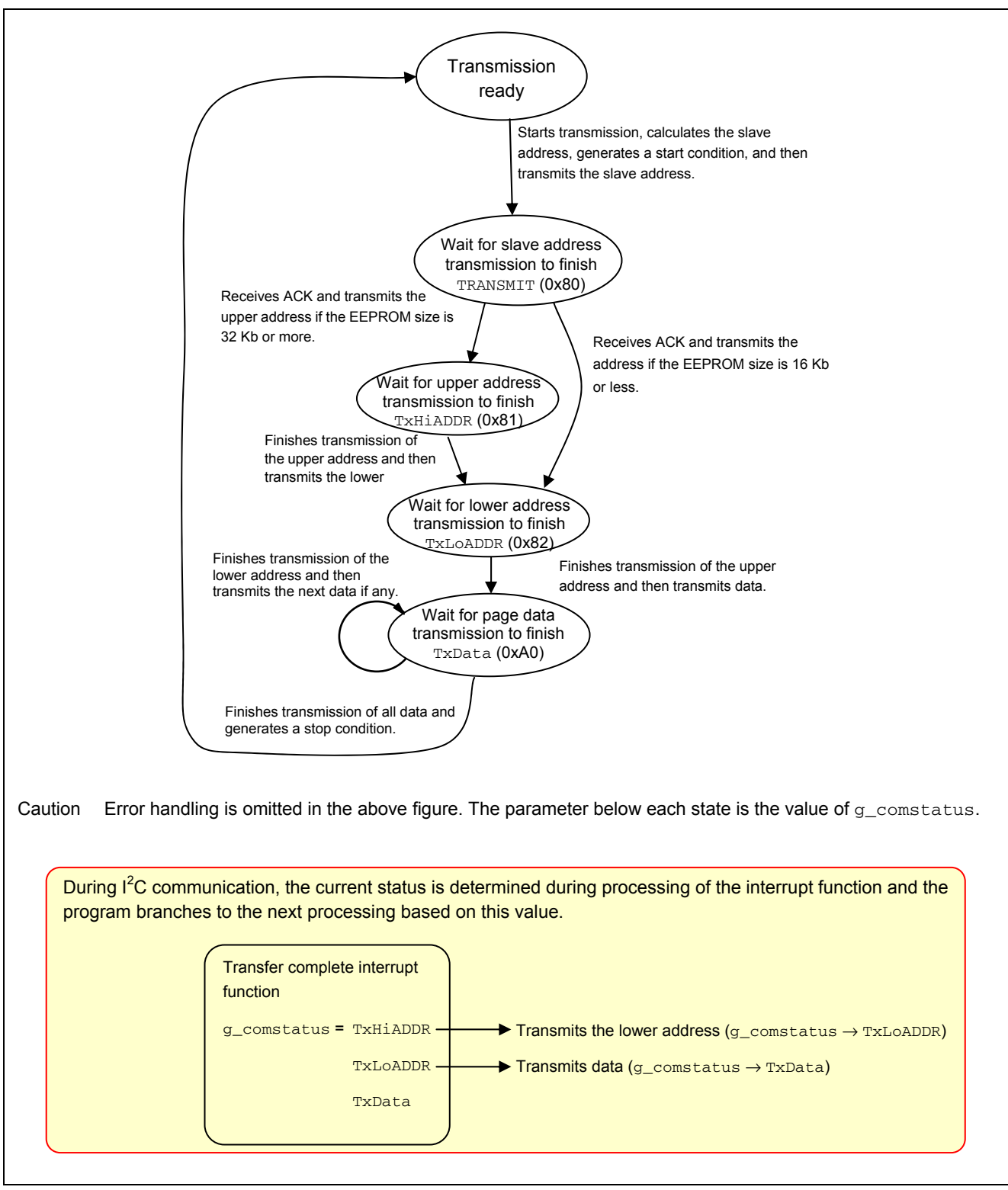

Figure 5.1 Status transition during EEPROM write processing

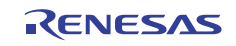

#### <span id="page-7-0"></span>5.1.2 EEPROM read processing

Figure 5.2 shows the status transitions during EEPROM read processing. Like EEPROM write processing, the statuses are defined by the values of the variable g\_comstatus (such as RECEIVE (0xC0)). EEPROM read processing consists of two main sections: specifying the cell address (by informing EEPROM of the EEPROM address to be read) and reading data (by specifying the master as the agent to receive data and generating a restart condition).

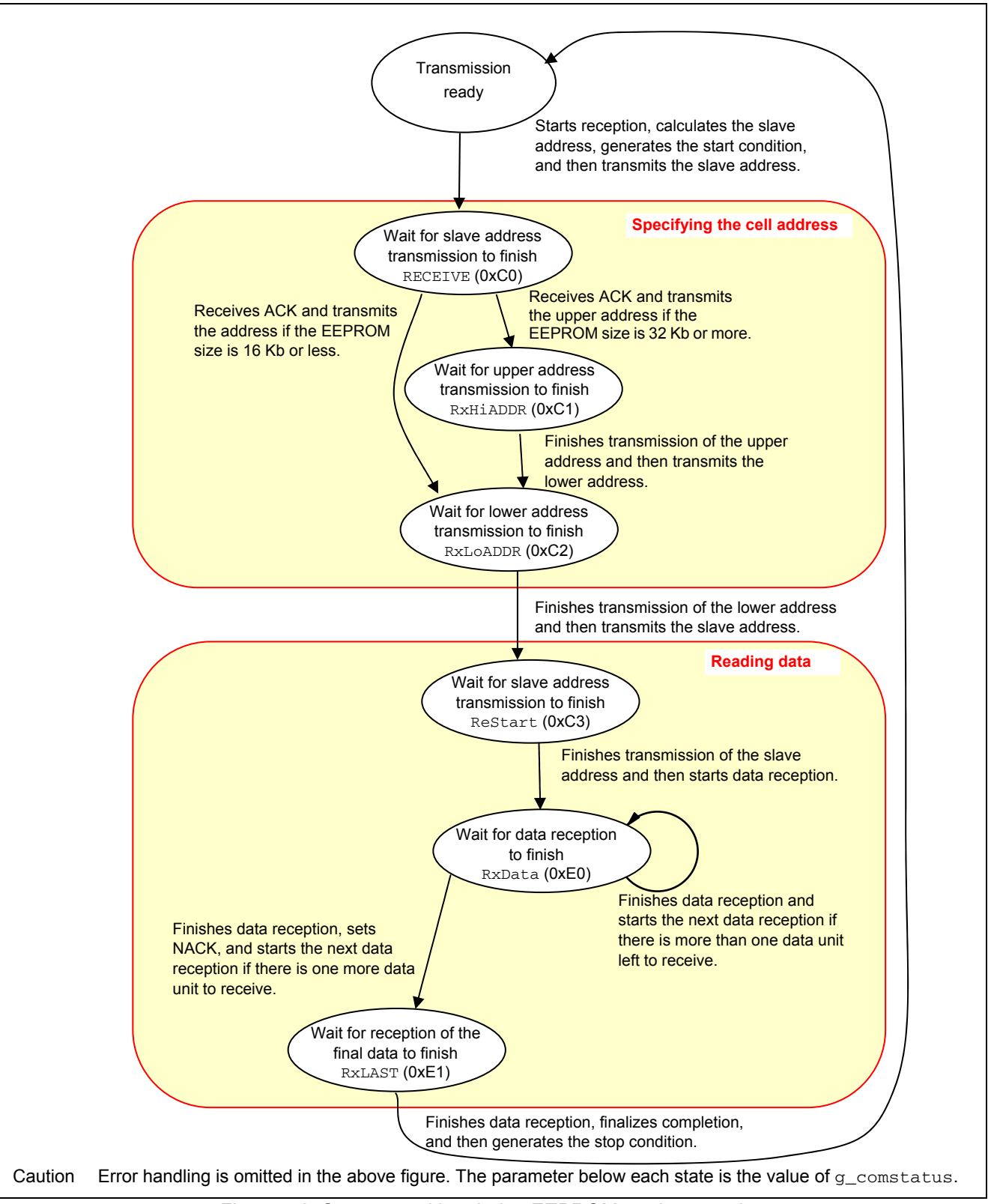

Figure 5.2 Status transition during EEPROM read processing

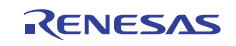

# <span id="page-8-0"></span>5.2 Option byte settings

Table 5.1 shows the option byte settings.

### Table 5.1 Option byte settings

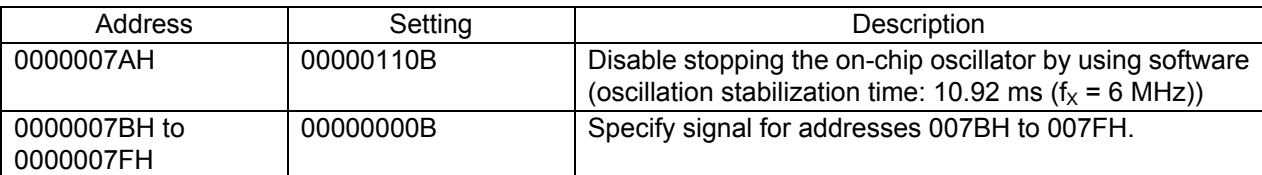

### 5.3 Constants

[Table 5.2](#page-8-0) shows the constants used in sample code.

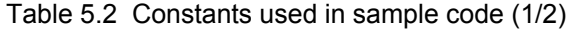

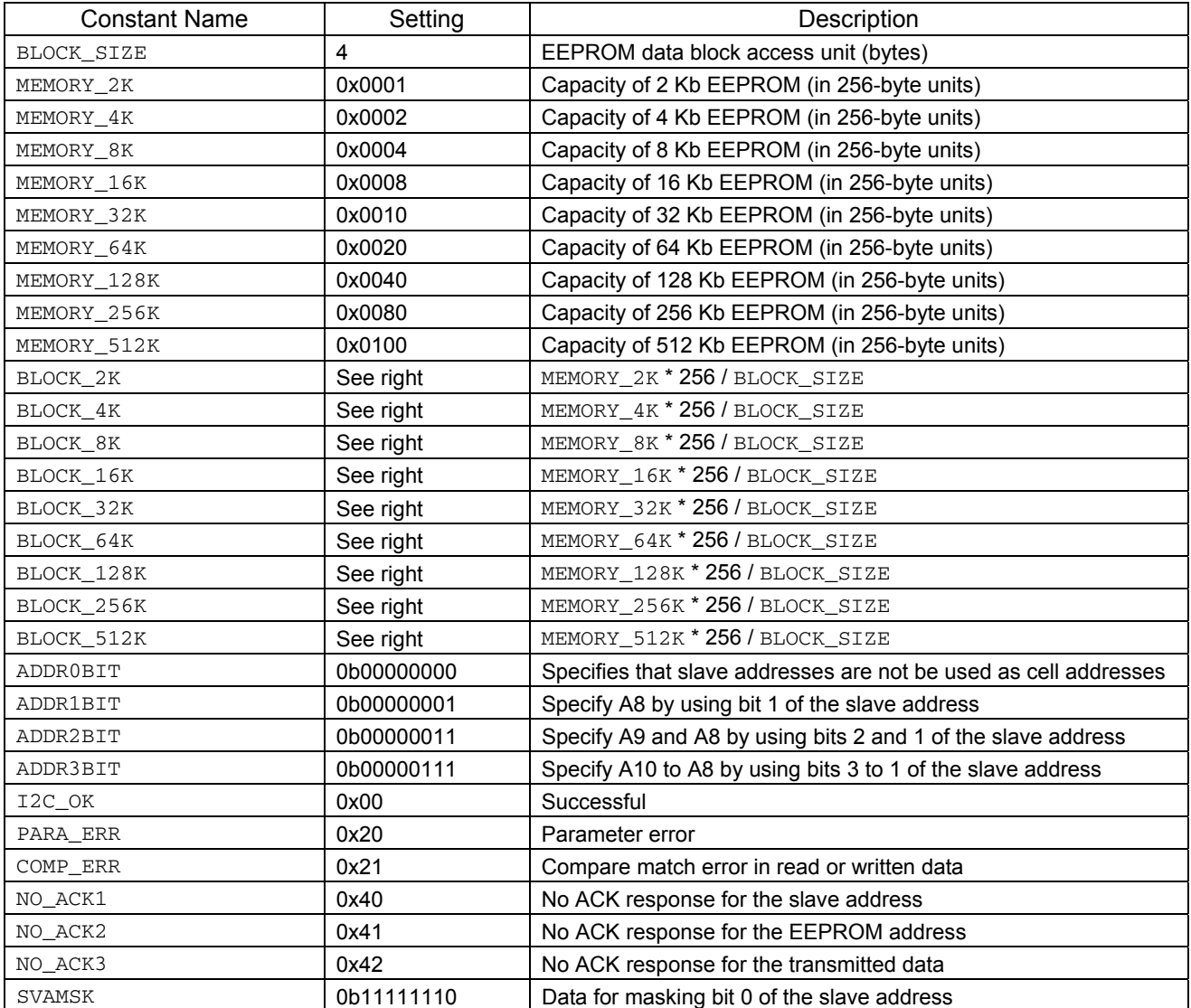

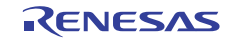

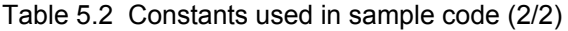

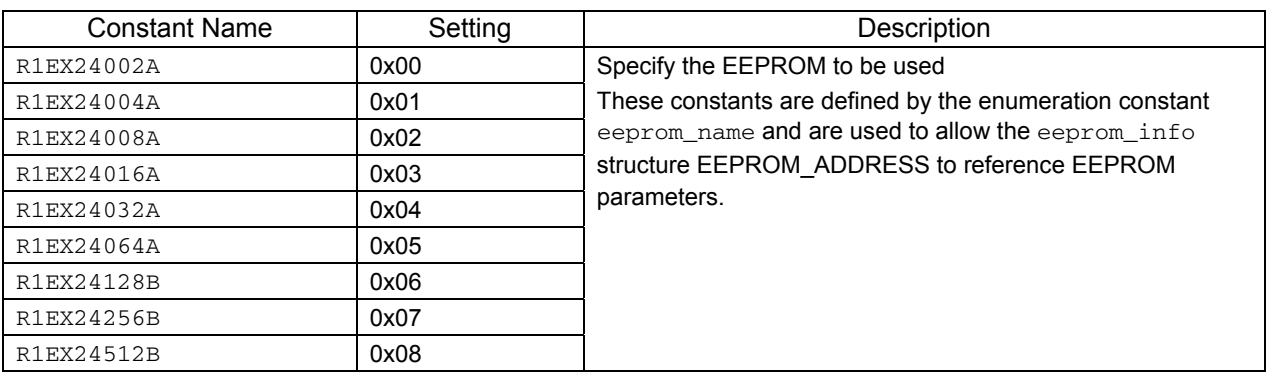

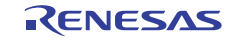

# <span id="page-10-0"></span>5.4 Variables

[Table 5.3](#page-10-0) shows the global variables.

| Data Type             | Variable Name      | Description                    | <b>Function That Uses This</b><br>Variable |
|-----------------------|--------------------|--------------------------------|--------------------------------------------|
| <b>Structure</b>      | g_PARAI            | Parameter for specifying       | main()                                     |
| eeprom_paraA16        |                    | <b>EEPROM</b> access           | check_EEPROM_Addr()                        |
| uint8_t               | g_comstatus        | Operation                      | main()                                     |
|                       |                    | information/result flag        | check_EEPROM_Addr()                        |
|                       |                    |                                | R_EEPROM_R()                               |
|                       |                    |                                | R_EEPROM_wait_read()                       |
|                       |                    |                                | R_IICO_Tx_addr1()                          |
|                       |                    |                                | R_IICO_Tx_addr2()                          |
|                       |                    |                                | R_IICO_Rx_RST()                            |
|                       |                    |                                | R_IICO_RxData_ST()                         |
|                       |                    |                                | R_IICO_RxData()                            |
|                       |                    |                                | R_IICO_Rx_LastData()                       |
|                       |                    |                                | R_EEPROM_W()                               |
|                       |                    |                                | R_EEPROM_wait_write()                      |
|                       |                    |                                | R IICO TxDataST()                          |
|                       |                    |                                | R_IICO_TxData()                            |
|                       |                    |                                | MD_INTIIC0()                               |
|                       |                    |                                |                                            |
| uint8_t array         | g data buffer<br>W | Write data buffer              | main()                                     |
| (BLOCK_SIZE)          |                    |                                |                                            |
| uint8_t array         | g_data_buffer      | Read data buffer               | main()                                     |
| (BLOCK_SIZE)          | R                  |                                |                                            |
| unit8_t               | g_data_counte      | Data counter                   | R_IICO_TxDataST()                          |
|                       | r                  |                                | R_IICO_TxData()                            |
|                       |                    |                                | R_IICO_RxData_ST()                         |
|                       |                    |                                | R_IICO_RxData()                            |
|                       |                    |                                | R_IICO_Rx_LastData()                       |
| $units_t$             | g_celladdr         | <b>EEPROM</b> internal address |                                            |
| uint8_t               | g_eeprom_type      | Number of EEPROM used          | R_device_select()                          |
| <b>Structure</b>      | g_PARAA            | Parameter for accessing        | R EEPROM R()                               |
| eeprom_paraA16        |                    | <b>EEPROM</b>                  | R_IICO_Tx_addr1()                          |
| uint8_t slaveaddr;    |                    |                                | R_IICO_Tx_addr2()                          |
| uint16_t block_num;   |                    |                                | R_IICO_Rx_RST()                            |
|                       |                    |                                | R_IICO_RxData_ST()                         |
|                       |                    |                                | R_IICO_RxData()                            |
|                       |                    |                                | R_IICO_Rx_LastData()                       |
|                       |                    |                                | R_EEPROM_W()                               |
|                       |                    |                                | R_IICO_TxDataST()                          |
|                       |                    |                                | R_IICO_TxData()                            |
| <b>Structure</b>      | g_PARAC            | Parameter for accessing        | check_EEPROM_Addr()                        |
| eeprom_paraA16        |                    | work EEPROM (a copy of         | $R$ EEPROM $R()$                           |
|                       |                    | $g$ $PRRA$                     | R_EEPROM_W()                               |
|                       |                    |                                | R_IICO_TxData()                            |
|                       |                    |                                | get_slave_Addr()                           |
| Structure eeprom_info | EEPROM_Info        | Variable for saving            | R_device_select()                          |
| uint16_t rom_size;    |                    | parameters for the             | R_IICO_Tx_addr1()                          |
| uint16_t total_block  |                    | EEPROM used (for               | get_slave_Addr()                           |
| uint8_t addr_mask;    |                    | processing)                    |                                            |
|                       |                    |                                |                                            |

Table 5.3 Global variables

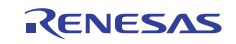

# <span id="page-11-0"></span>5.5 Functions

[Table 5.4](#page-11-0) shows the functions.

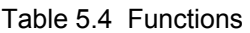

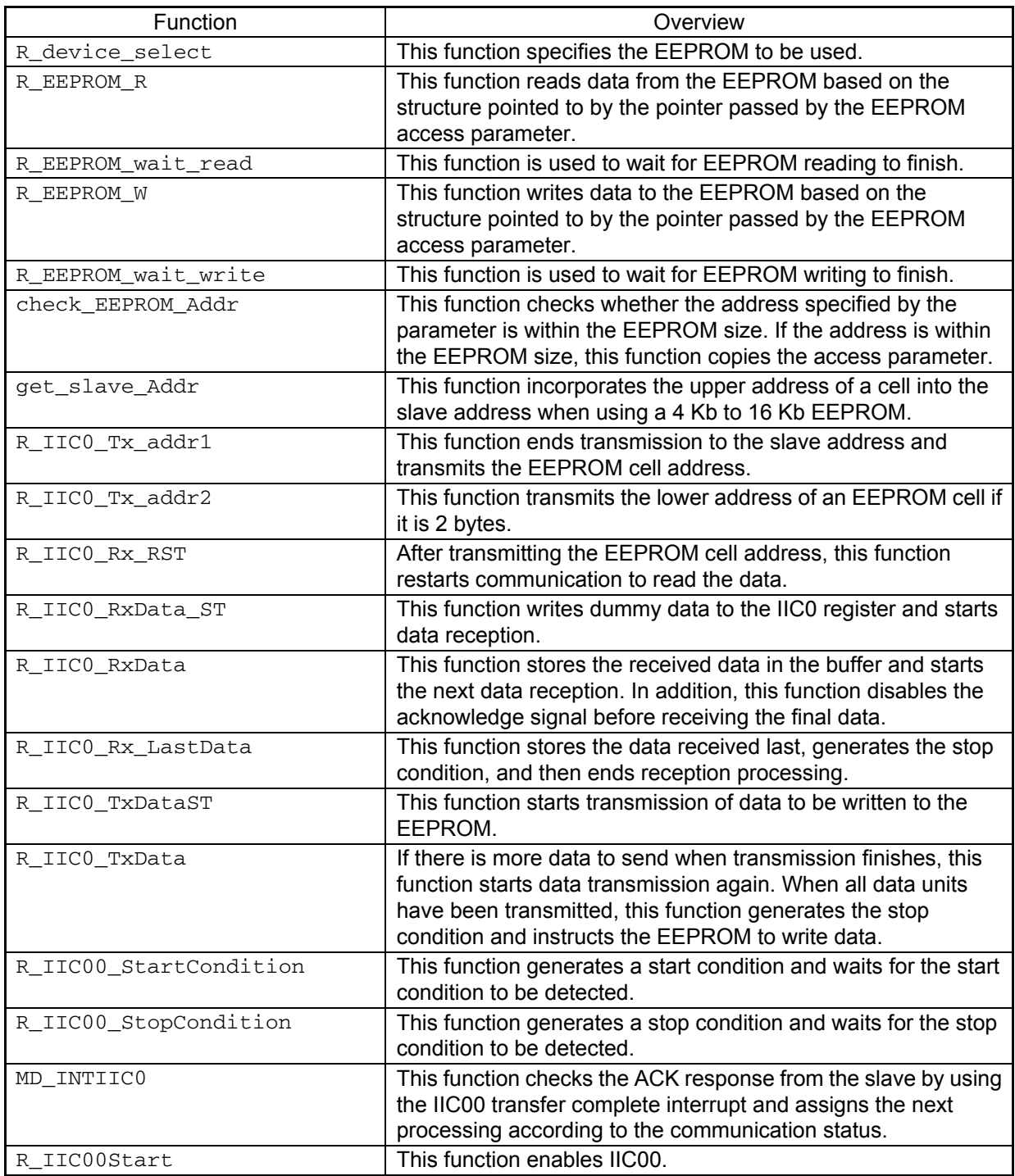

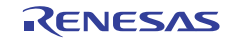

# <span id="page-12-0"></span>5.6 Function specifications

This section shows the specifications of the functions used in the sample code.

#### R\_device\_select

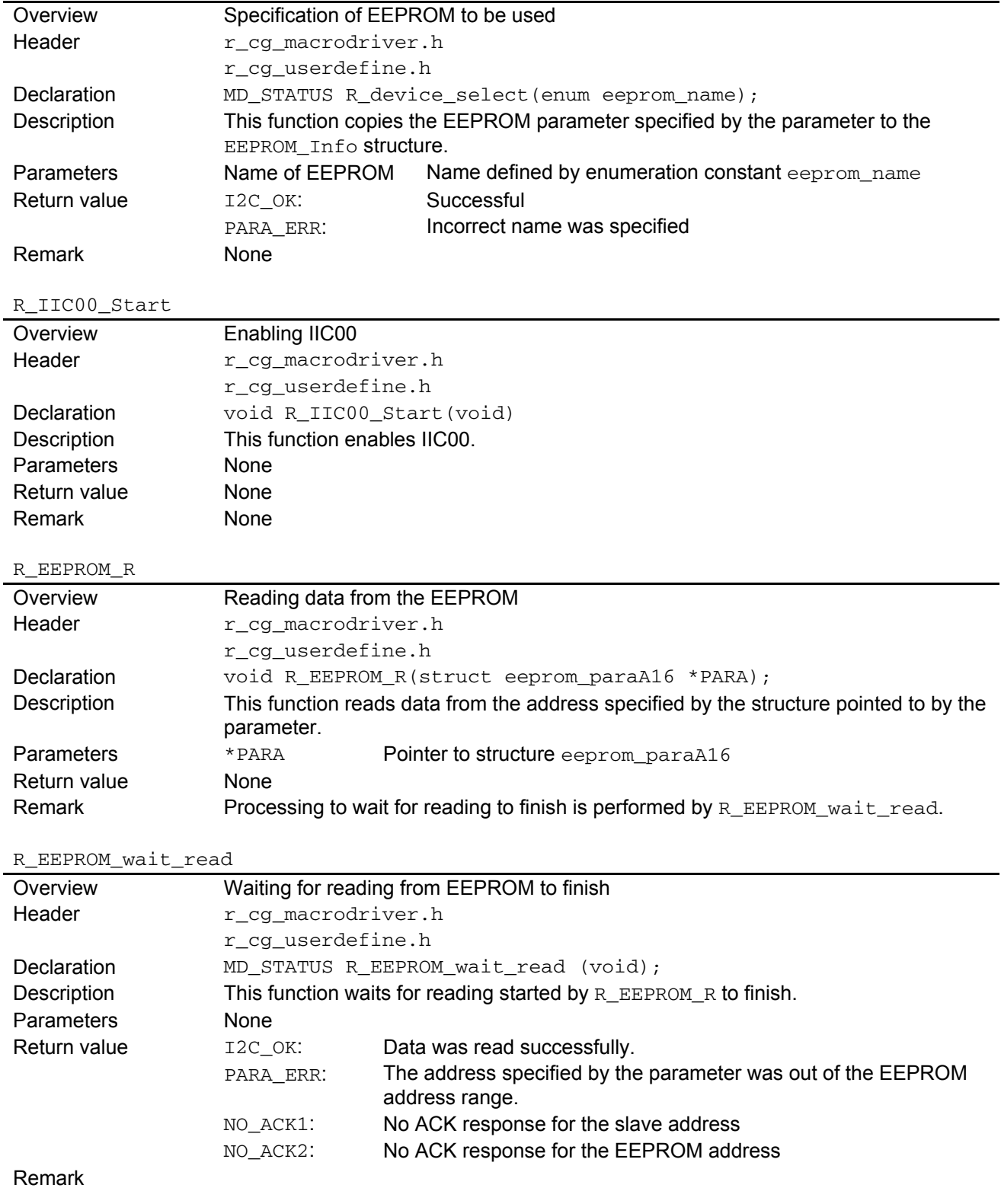

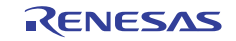

#### R\_EEPROM\_W

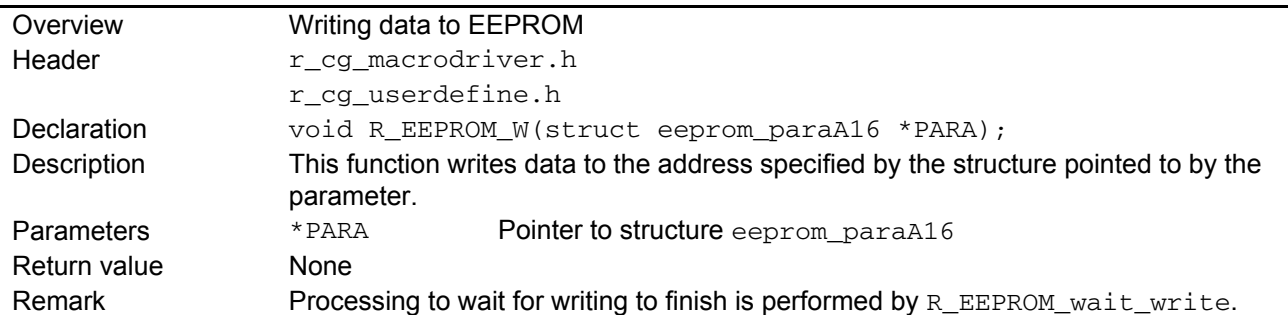

# R\_EEPROM\_wait\_write

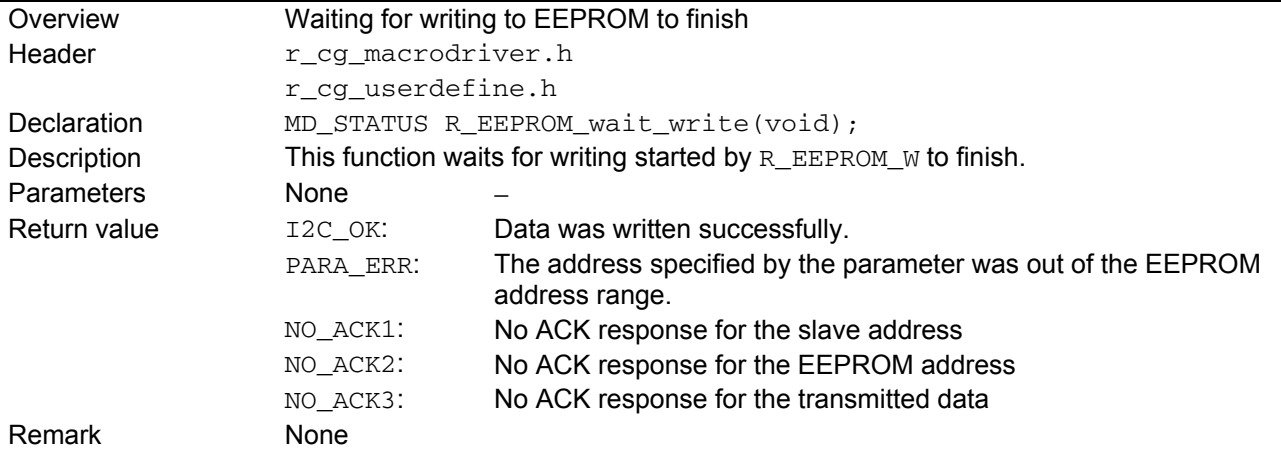

# check\_EEPROM\_Addr

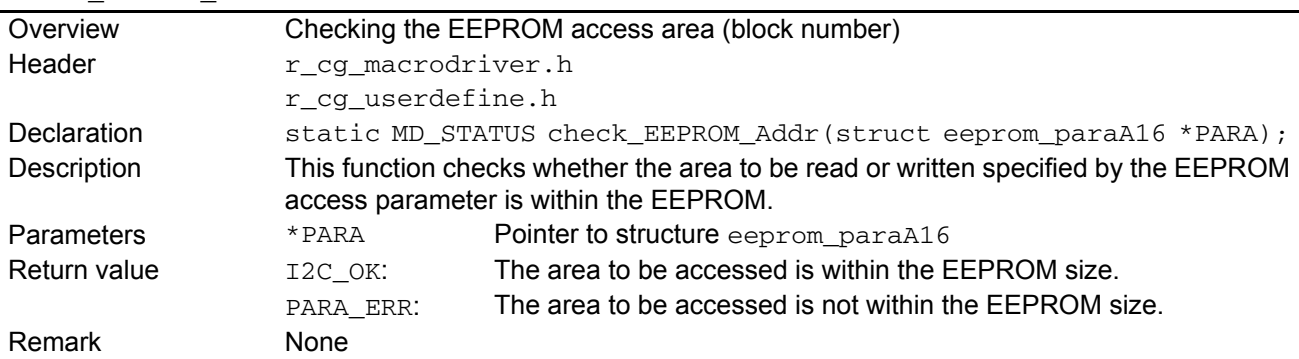

get\_slave\_Addr

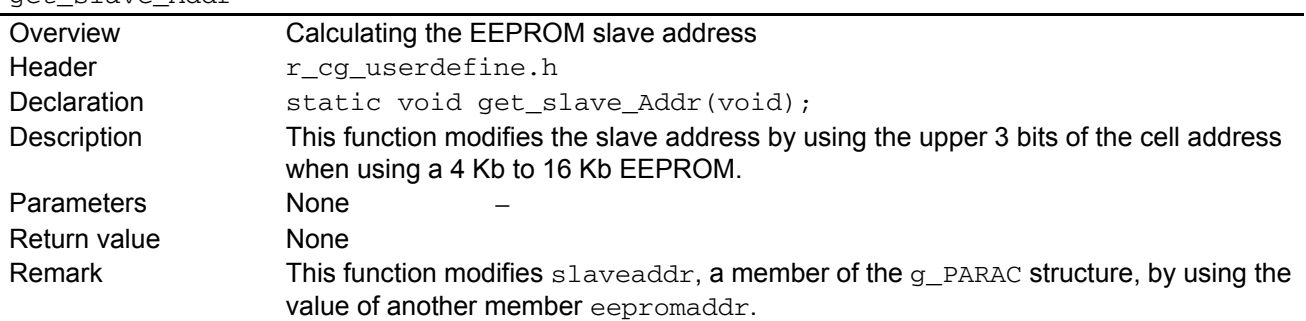

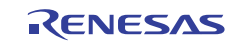

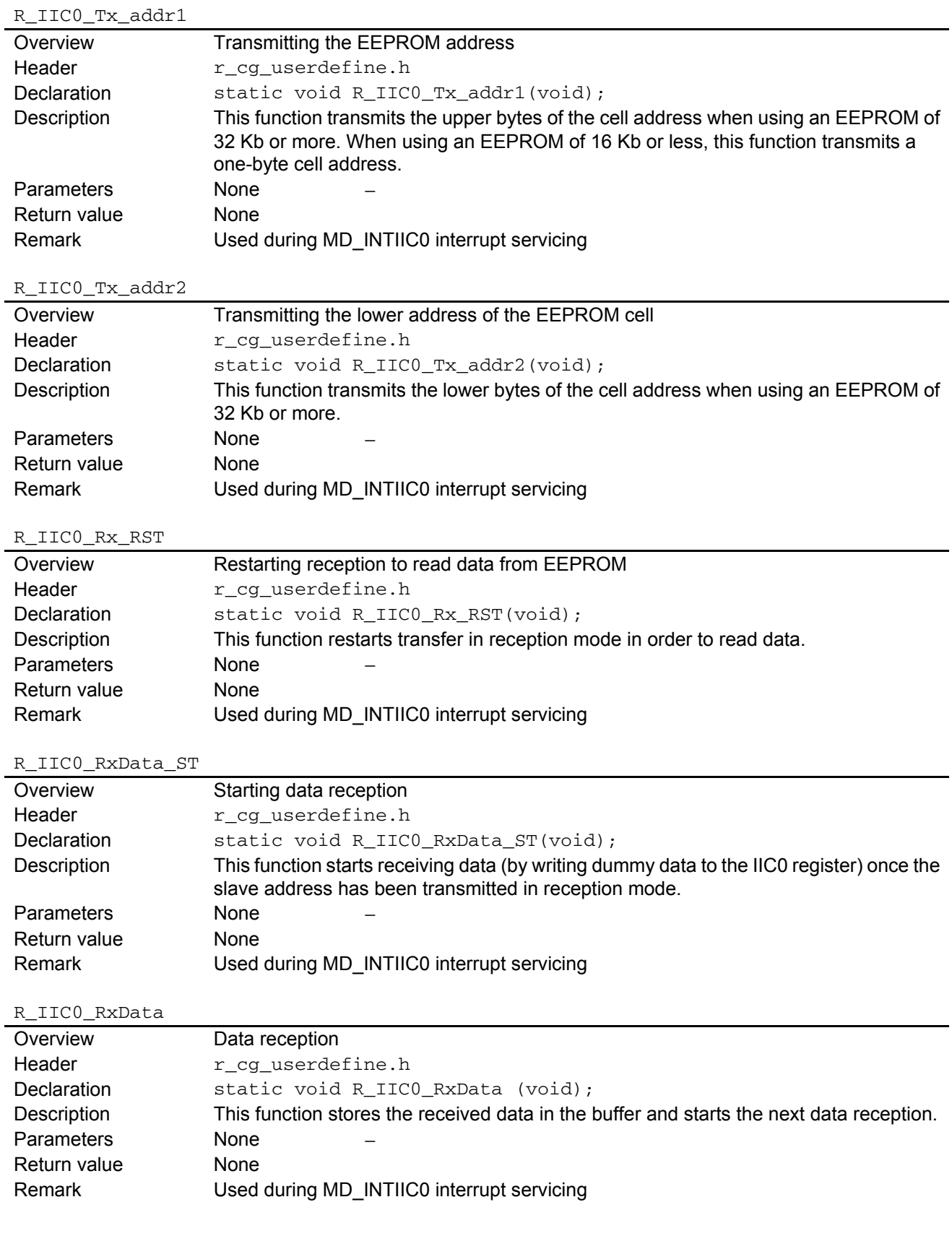

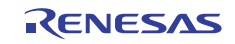

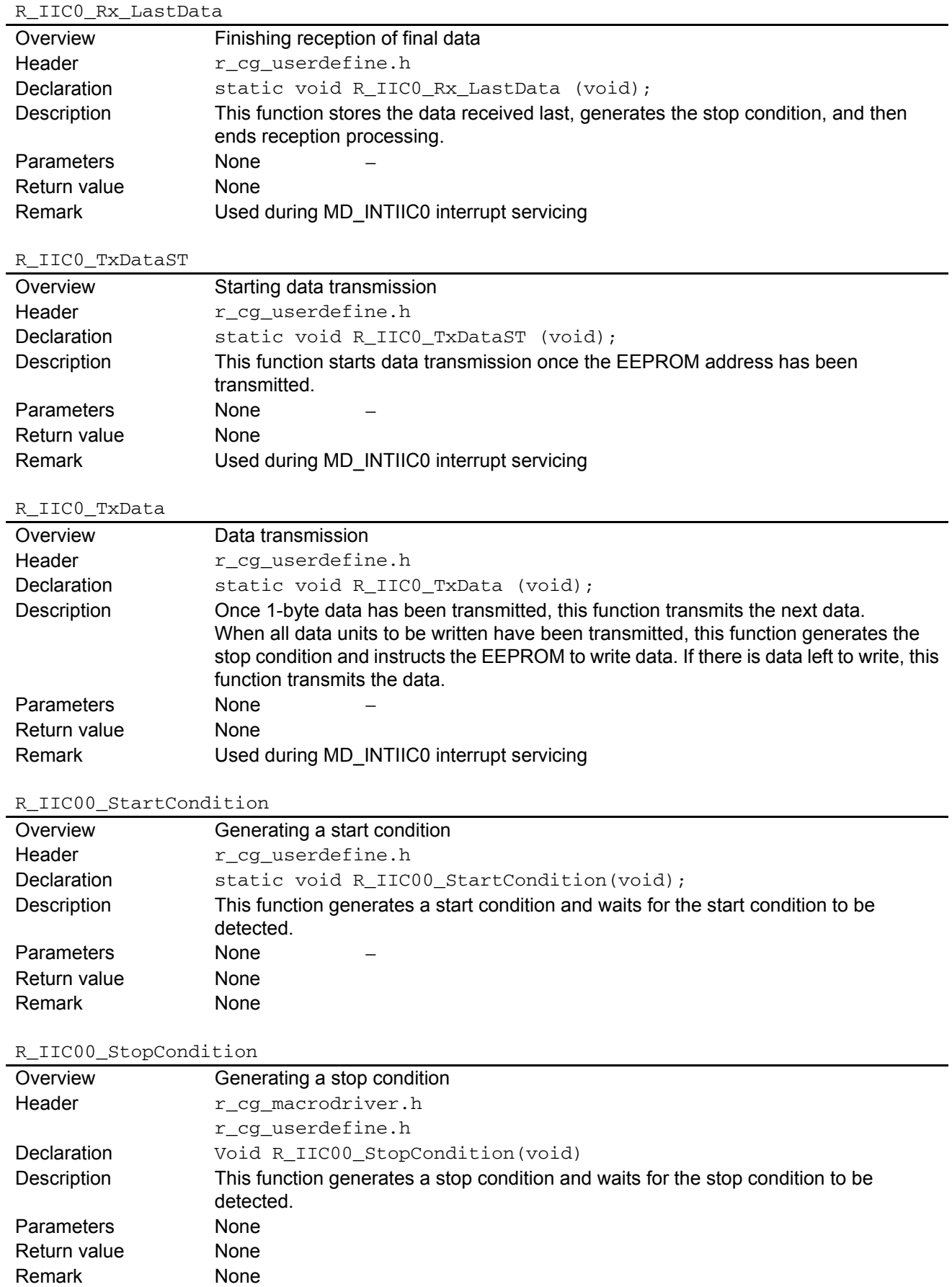

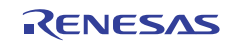

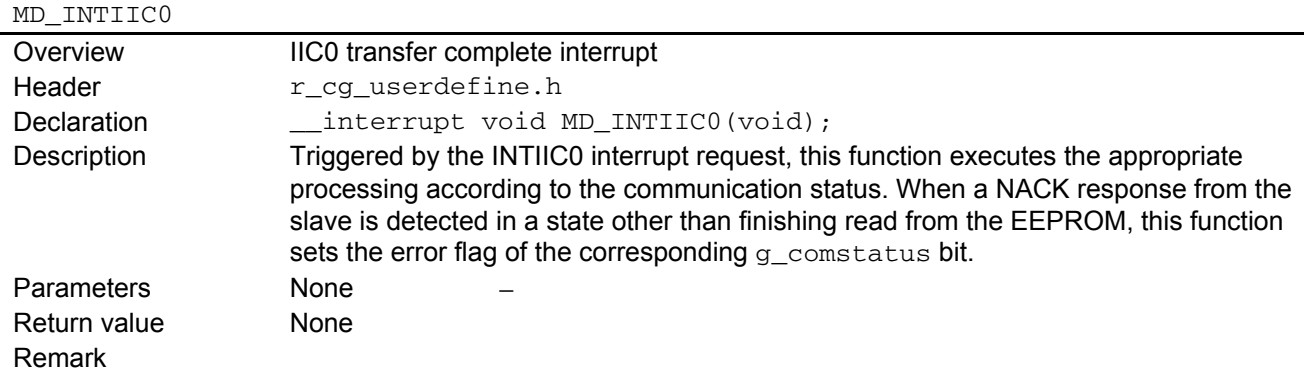

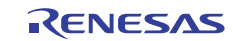

# <span id="page-17-0"></span>5.7 Flowcharts

Figure 5.3 shows an overview of the processing flow used in this application note.

Remark Processing of functions other than those for IIC00 is omitted in the flowchart of the initialization function.

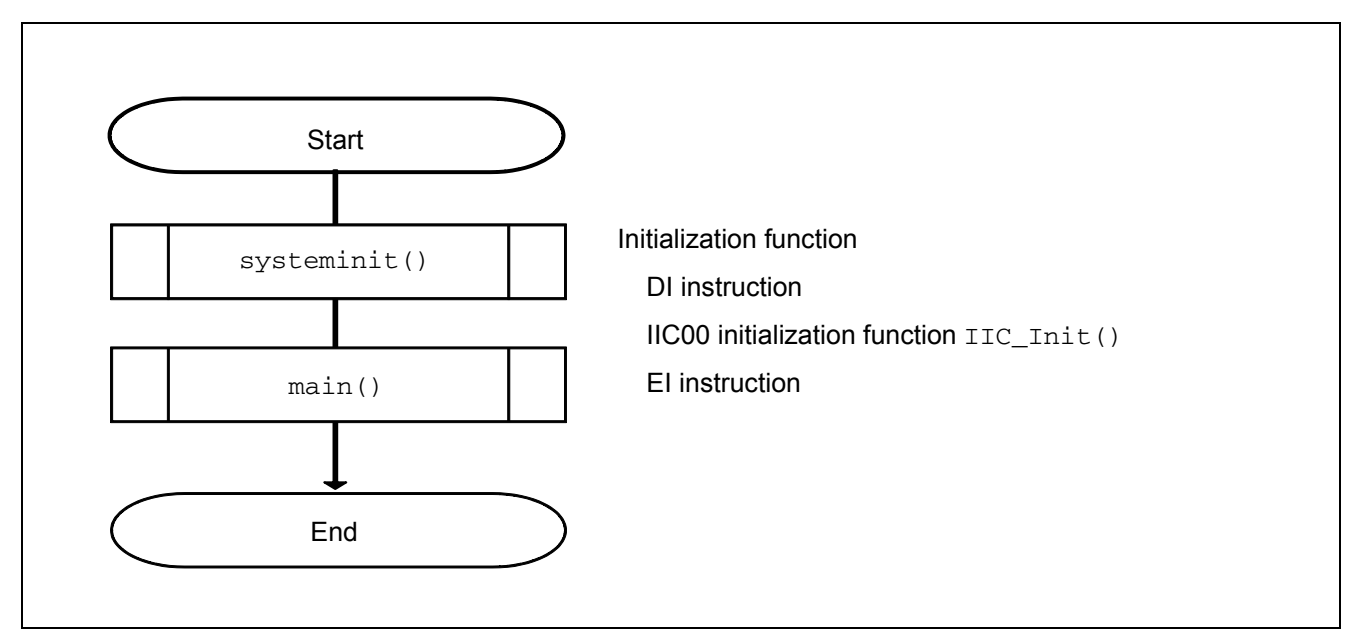

Figure 5.3 Overview of processing flow

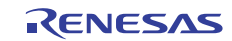

#### <span id="page-18-0"></span>5.7.1 IIC00 initialization function

Figure 5.4 shows the flow of the initialization function processing.

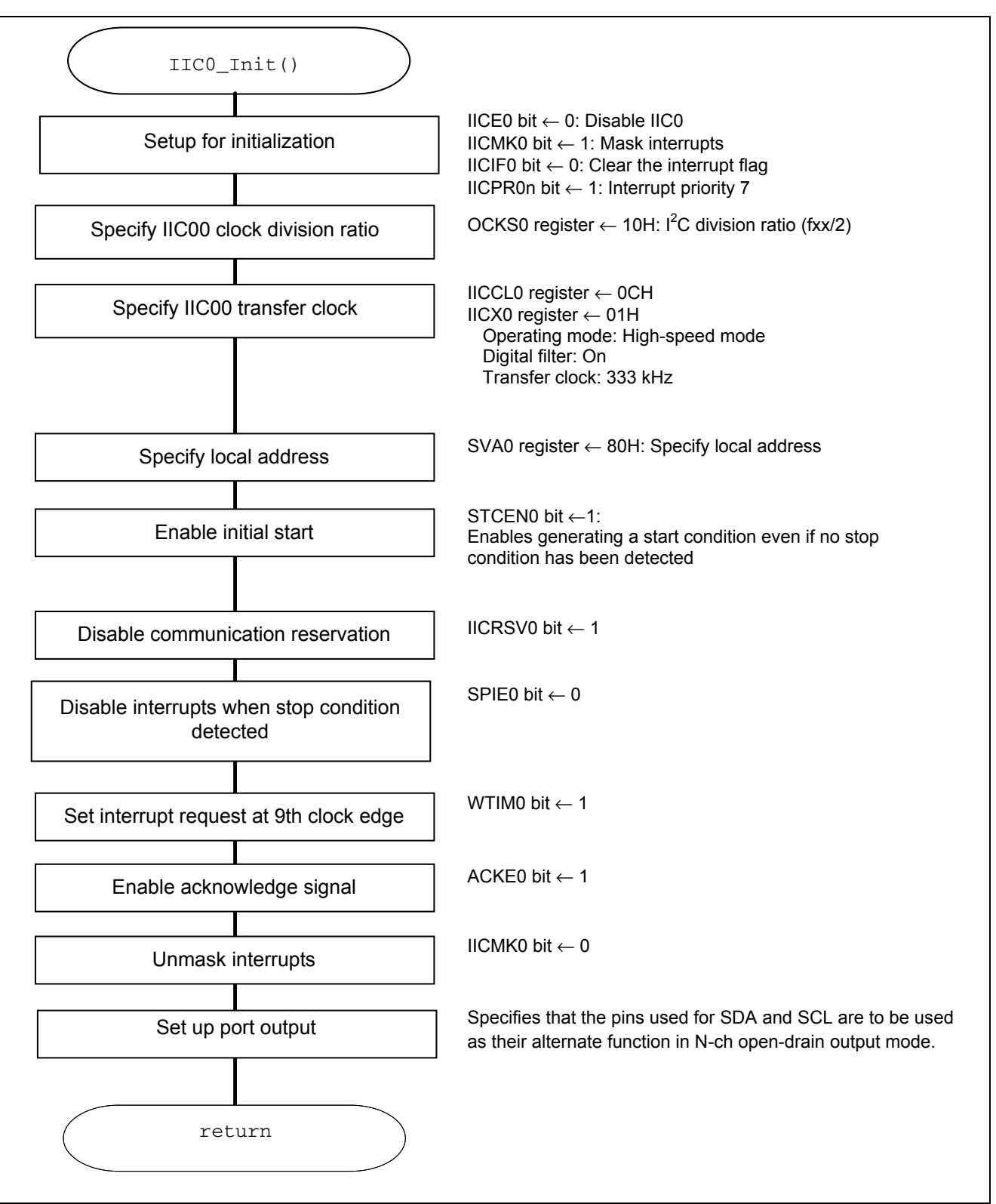

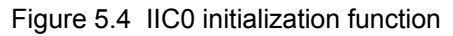

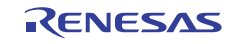

#### <span id="page-19-0"></span>5.7.2 main function

Figures 5.5 and 5.6 show the flow of the main processing. The main function tests reading from and writing to a 16 Kb EEPROM.

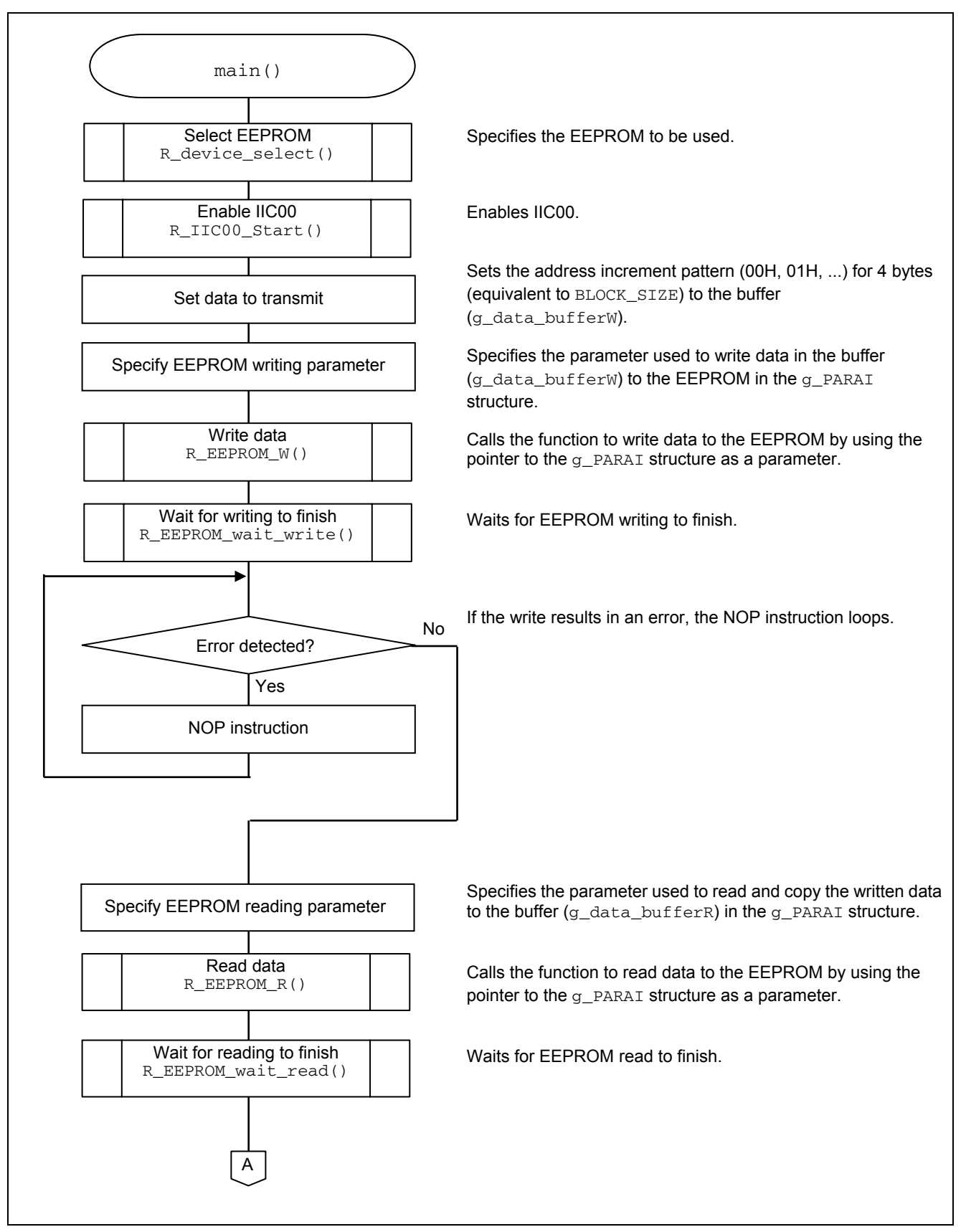

Figure 5.5 main processing (1/2)

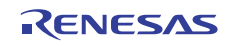

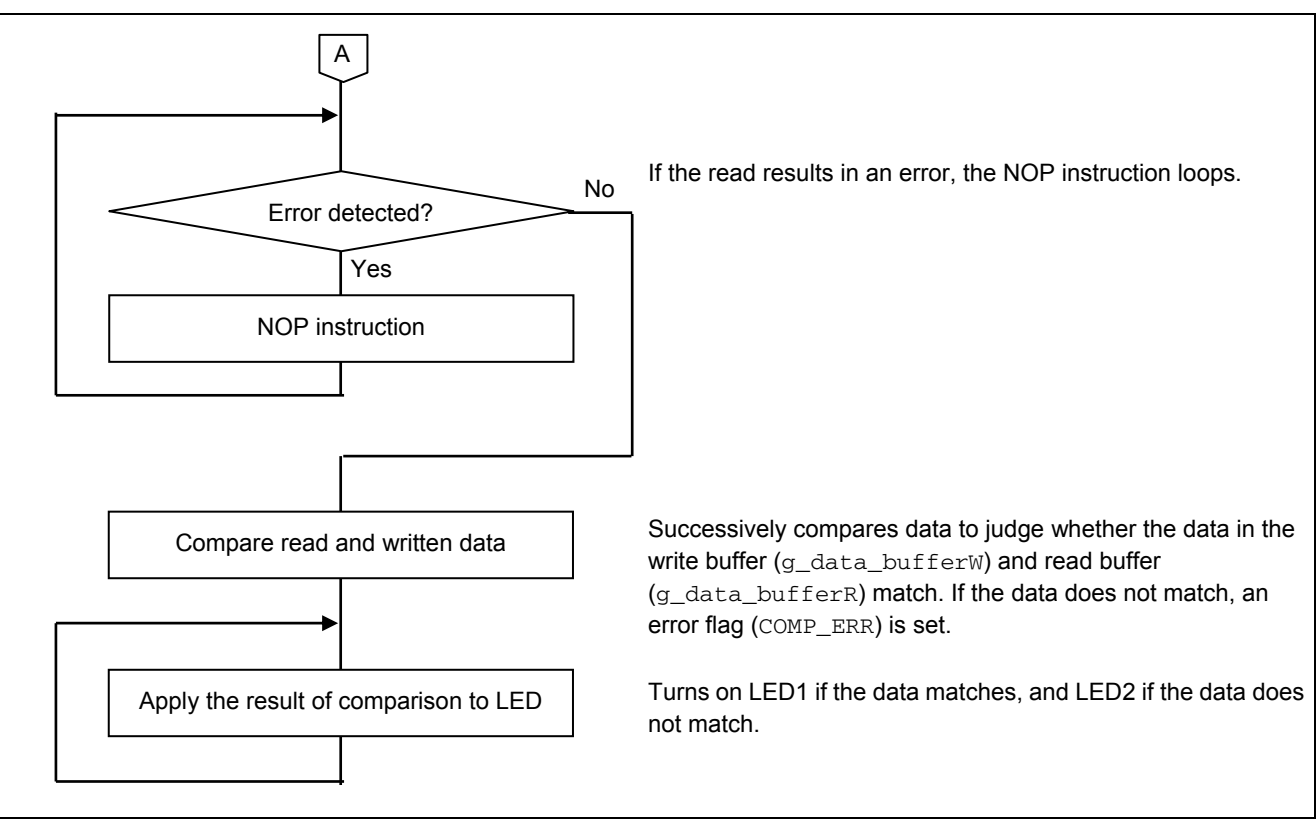

Figure 5.6 main function (2/2)

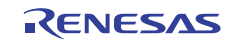

#### <span id="page-21-0"></span>5.7.3 Selection of EEPROM

Figure 5.7 shows the flow of EEPROM selection.

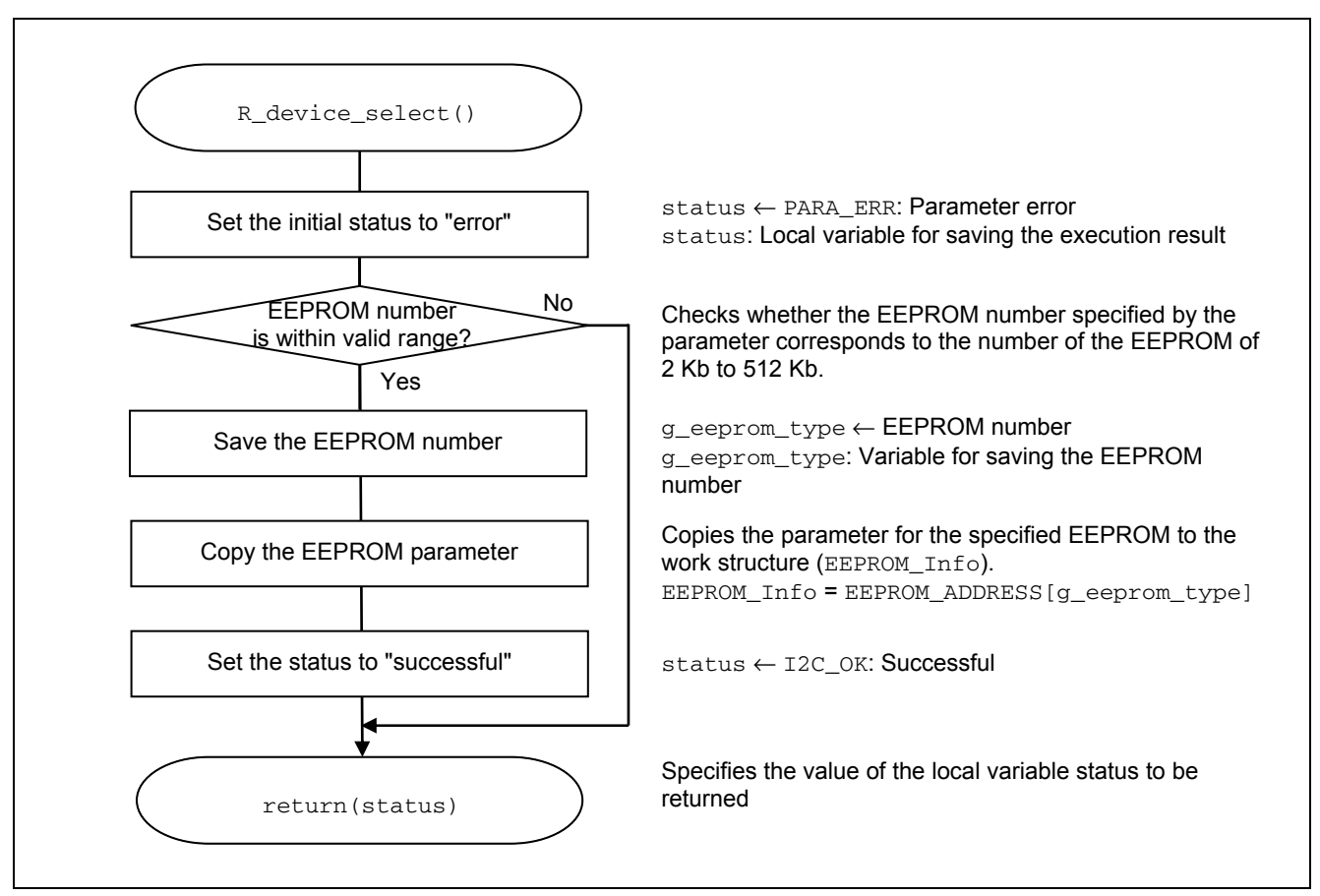

Figure 5.7 Selection of EEPROM

#### 5.7.4 IIC0 start function

Figure 5.8 shows the flow of the IIC0 start function processing.

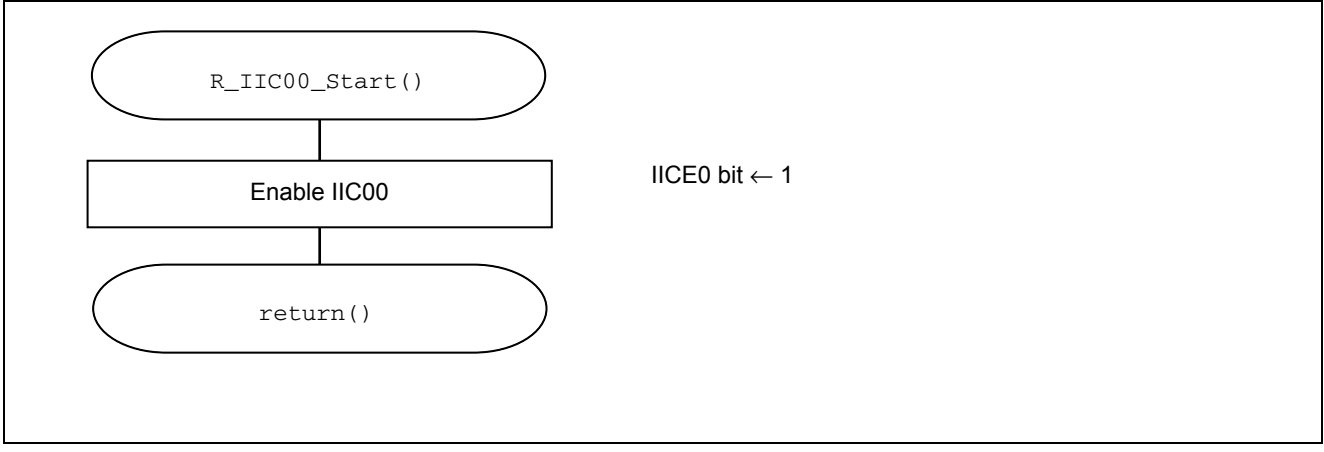

#### Figure 5.8 IIC0 start function

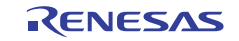

#### <span id="page-22-0"></span>5.7.5 Start condition generation function

Figure 5.9 shows the flow of the start condition generation function.

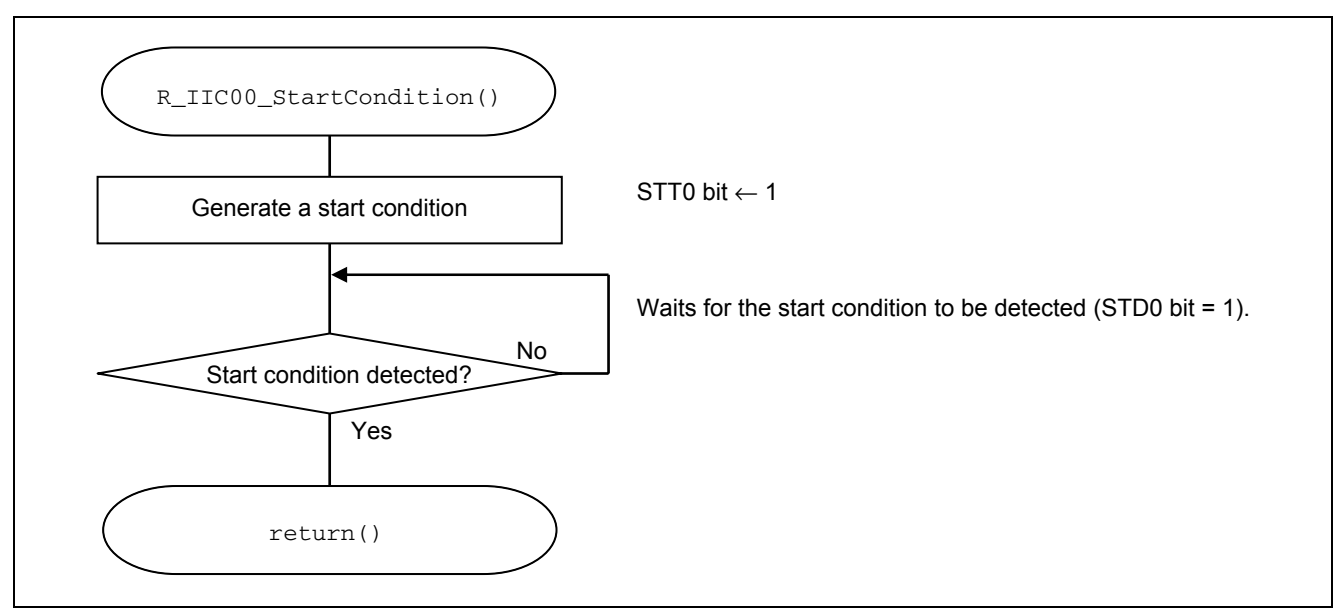

Figure 5.9 Start condition generation function

#### 5.7.6 Stop condition generation function

Figure 5.10 shows the flow of the stop condition generation function.

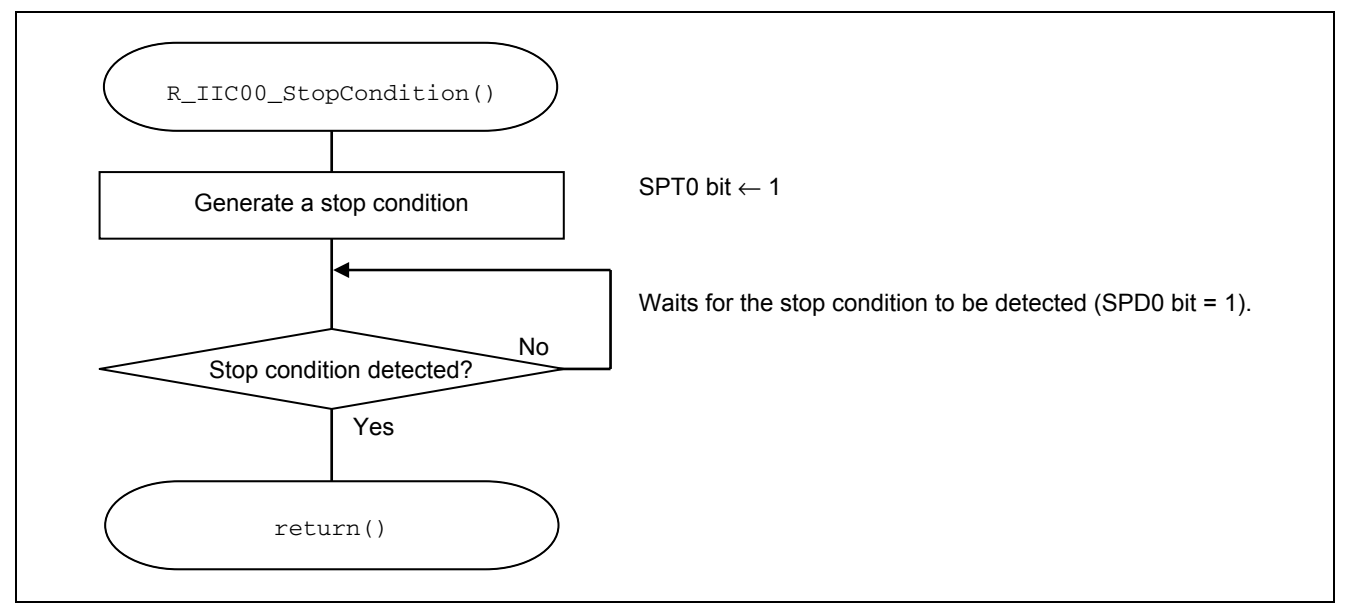

Figure 5.10 Stop condition generation function

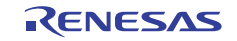

#### <span id="page-23-0"></span>5.7.7 EEPROM write processing

Figure 5.11 shows the flow of EEPROM write processing.

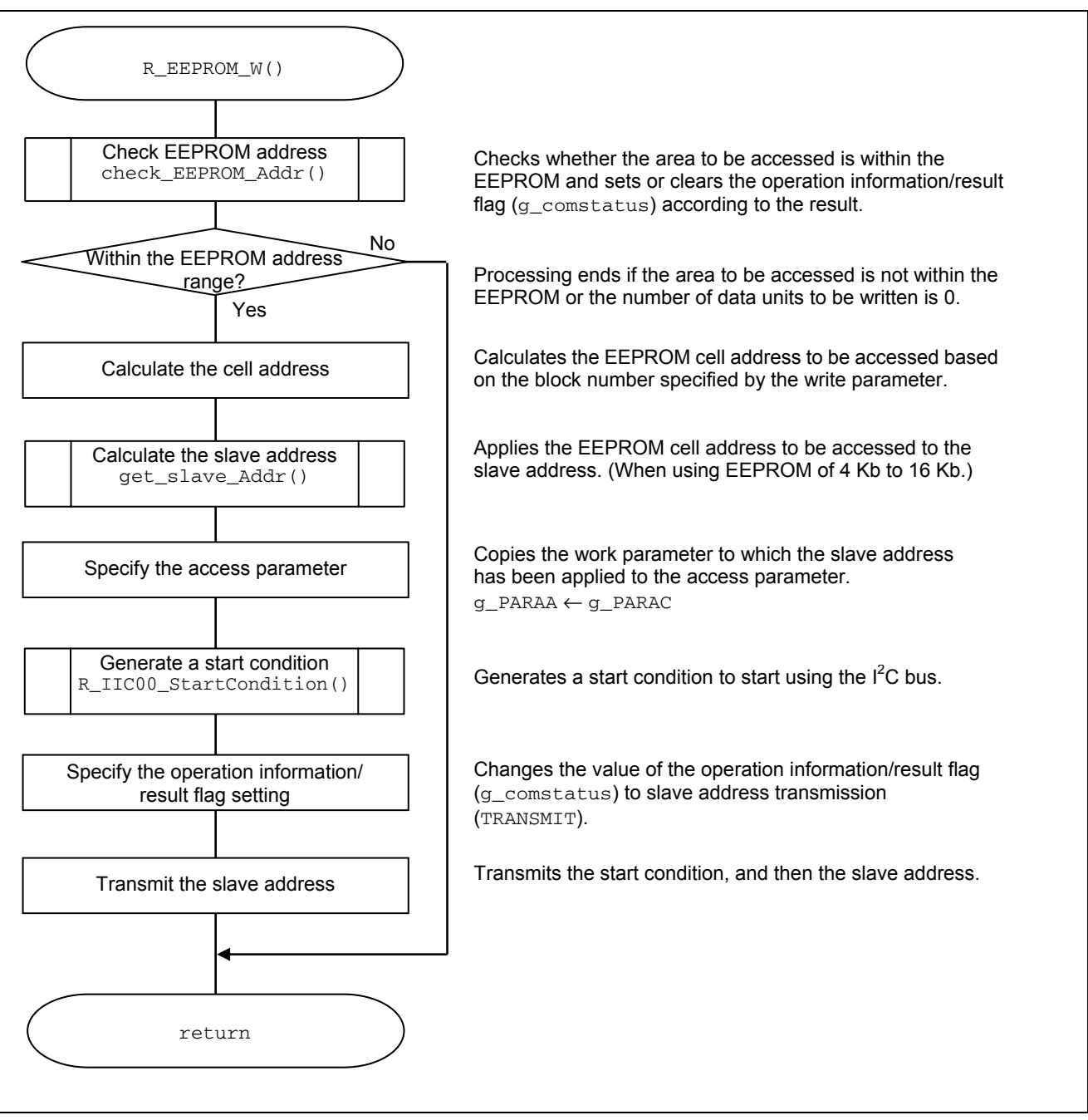

Figure 5.11 EEPROM write processing

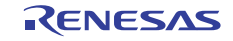

#### <span id="page-24-0"></span>5.7.8 EEPROM address check processing

Figure 5.12 shows the flow of EEPROM address check processing.

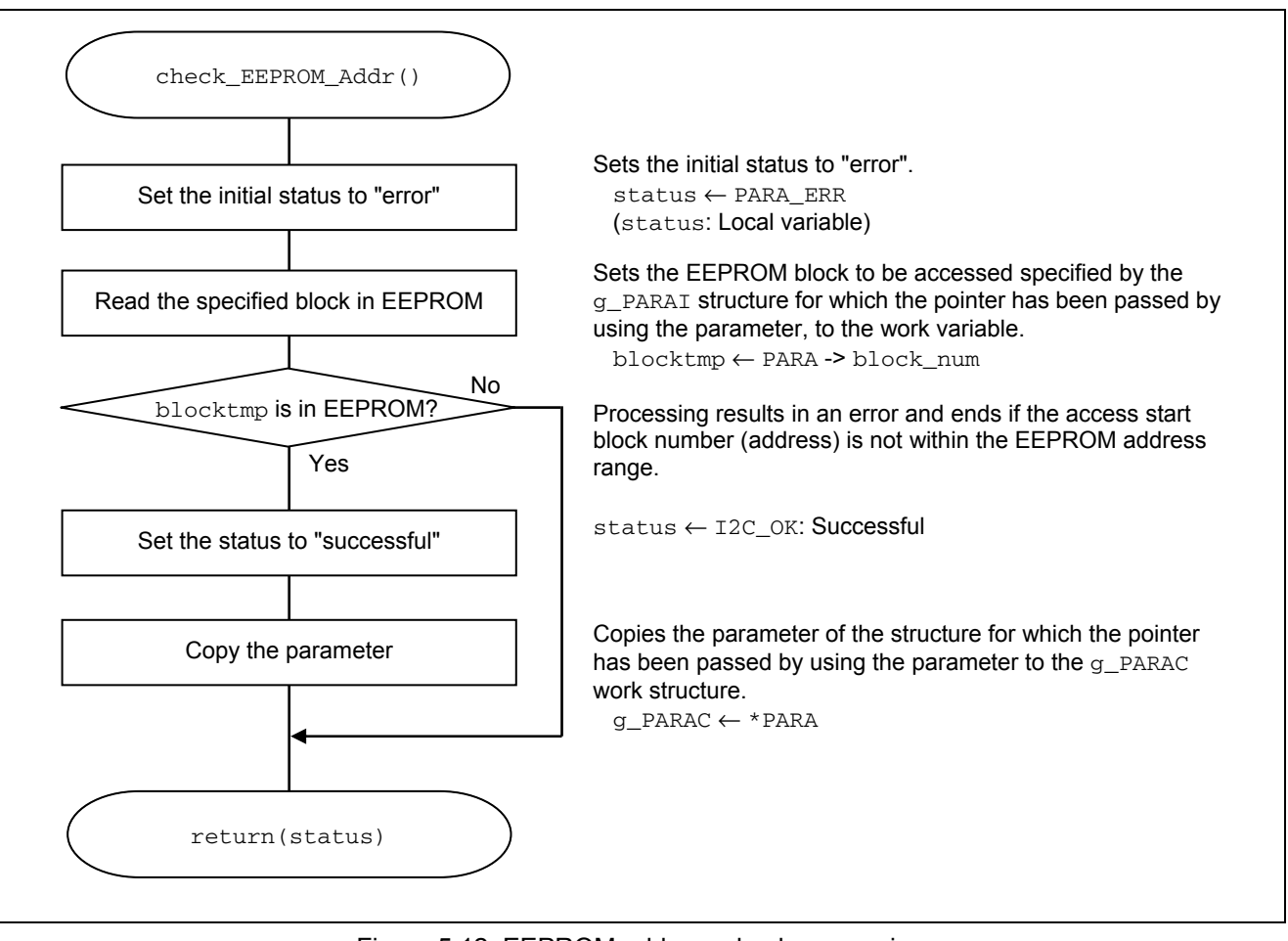

Figure 5.12 EEPROM address check processing

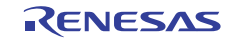

#### <span id="page-25-0"></span>5.7.9 Slave address calculation

Figure 5.13 shows the flow of slave address calculation.

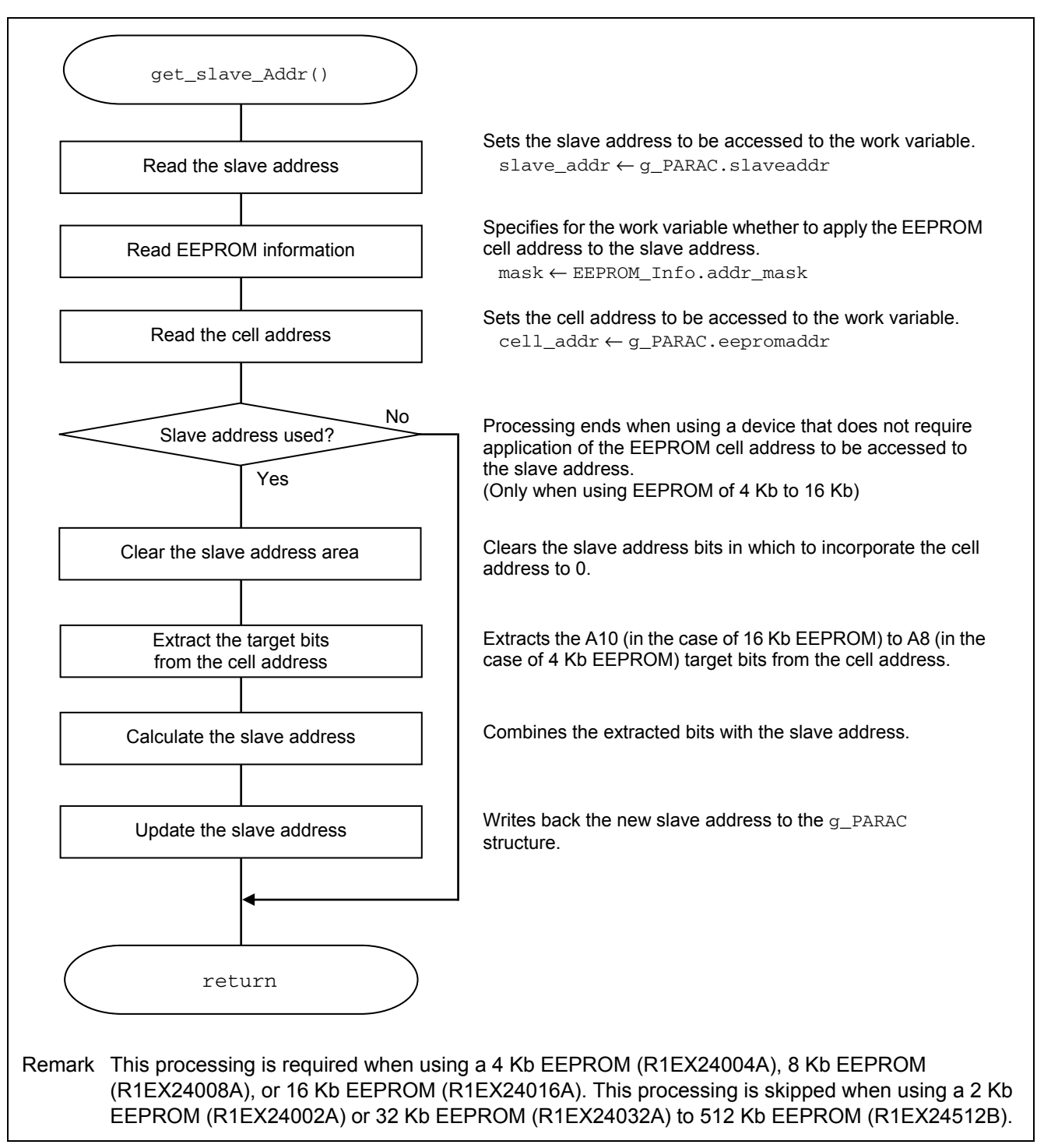

Figure 5.13 Slave address calculation

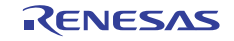

#### <span id="page-26-0"></span>5.7.10 Waiting for writing to EEPROM to finish

Figure 5.14 shows the flow of waiting for writing to EEPROM to finish.

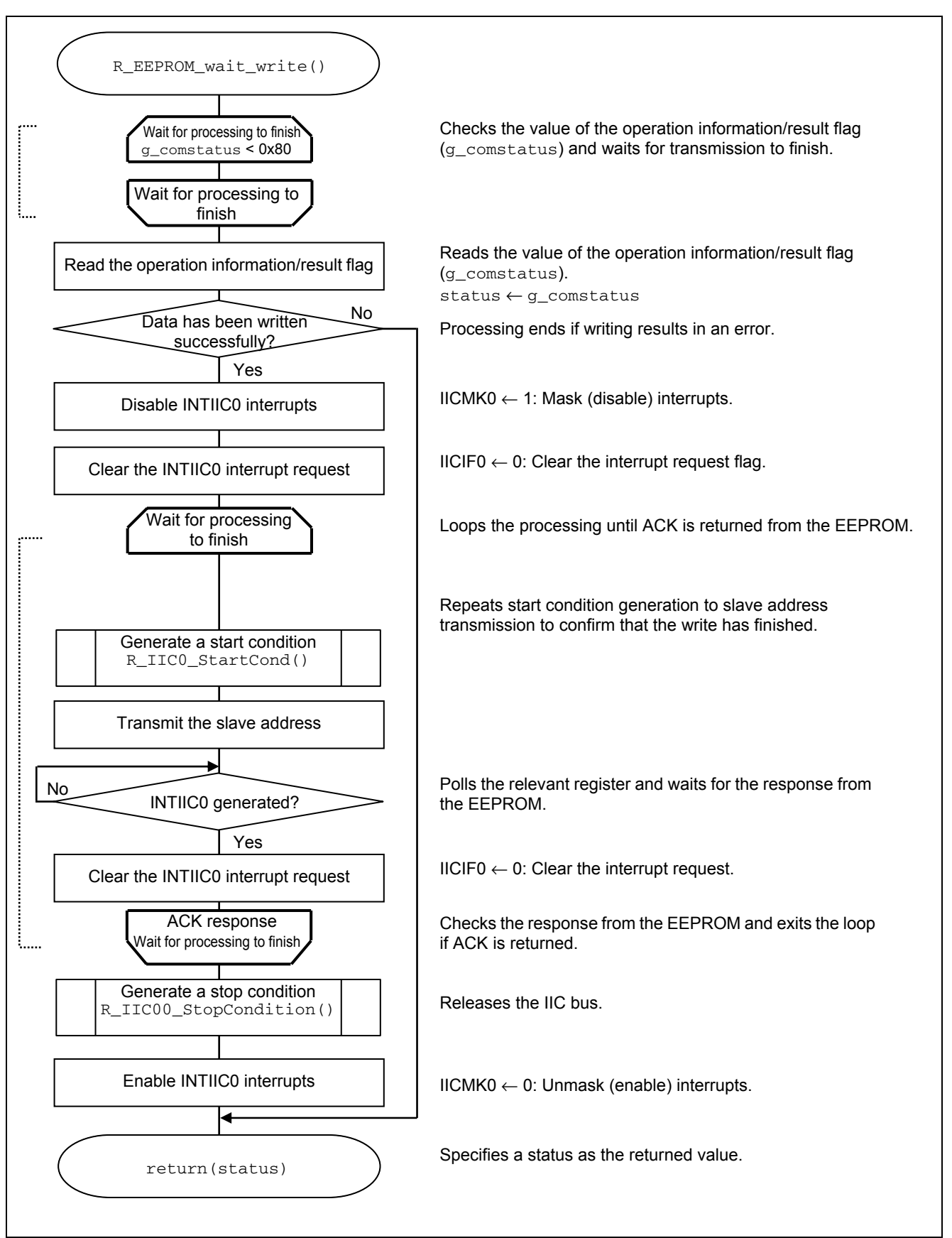

Figure 5.14 Waiting for writing to EEPROM to finish

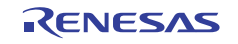

#### <span id="page-27-0"></span>5.7.11 EEPROM read processing

Figure 5.15 shows the flow of EEPROM read processing.

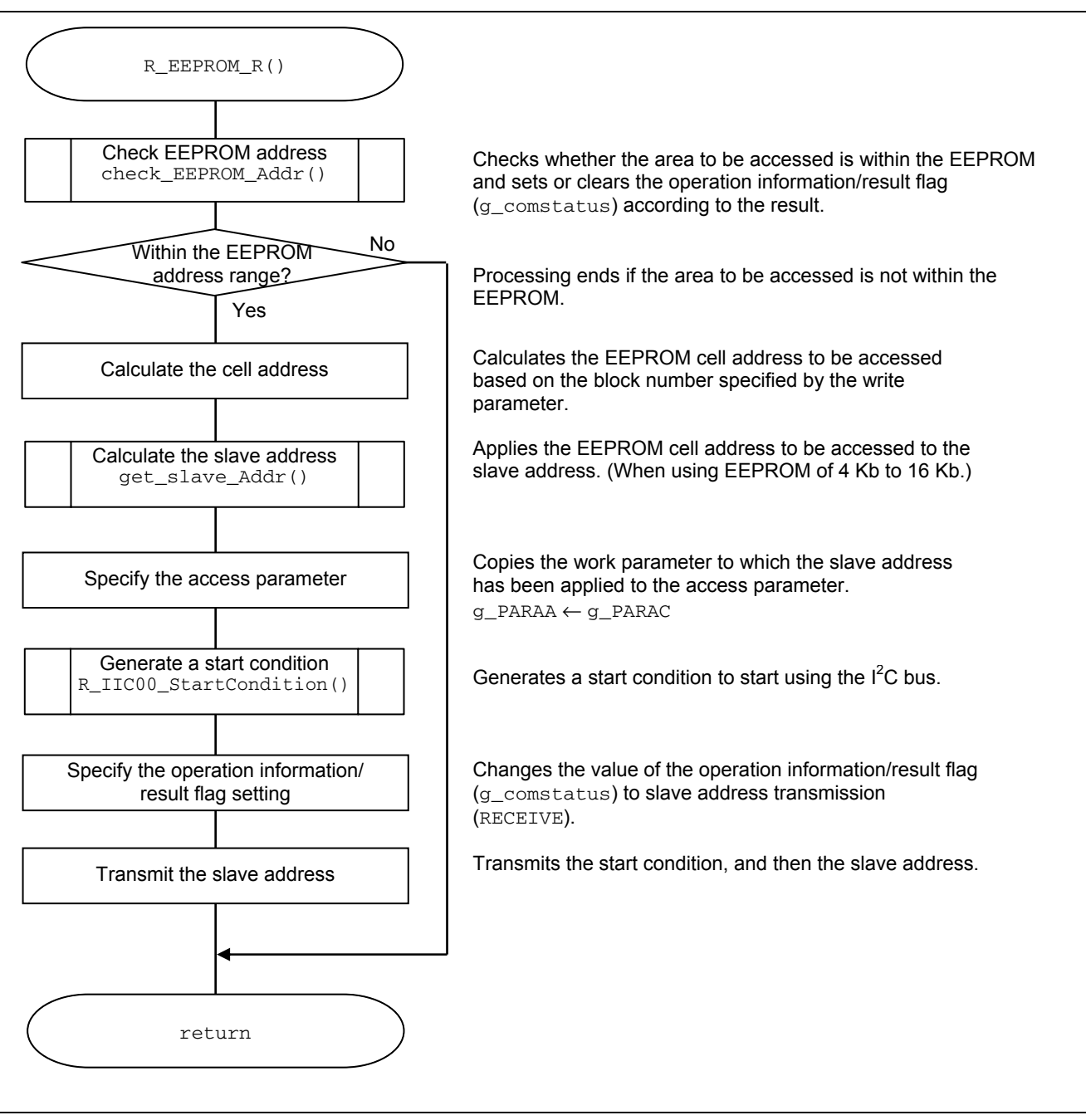

Figure 5.15 EEPROM read processing

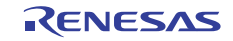

#### <span id="page-28-0"></span>5.7.12 Waiting for reading from EEPROM to finish

Figure 5.16 shows the flow of waiting for reading from EEPROM to finish.

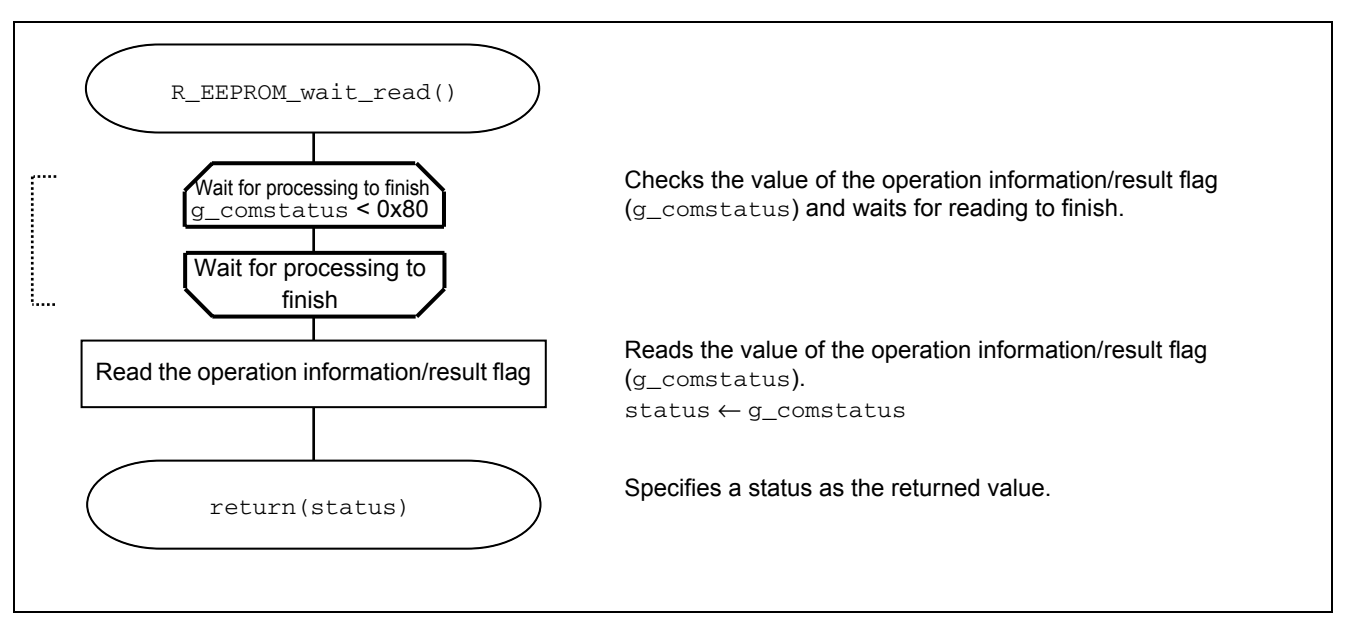

Figure 5.16 Wait for reading to finish

#### 5.7.13 Finishing slave address transmission

Figure 5.17 shows the flow of finishing slave address transmission.

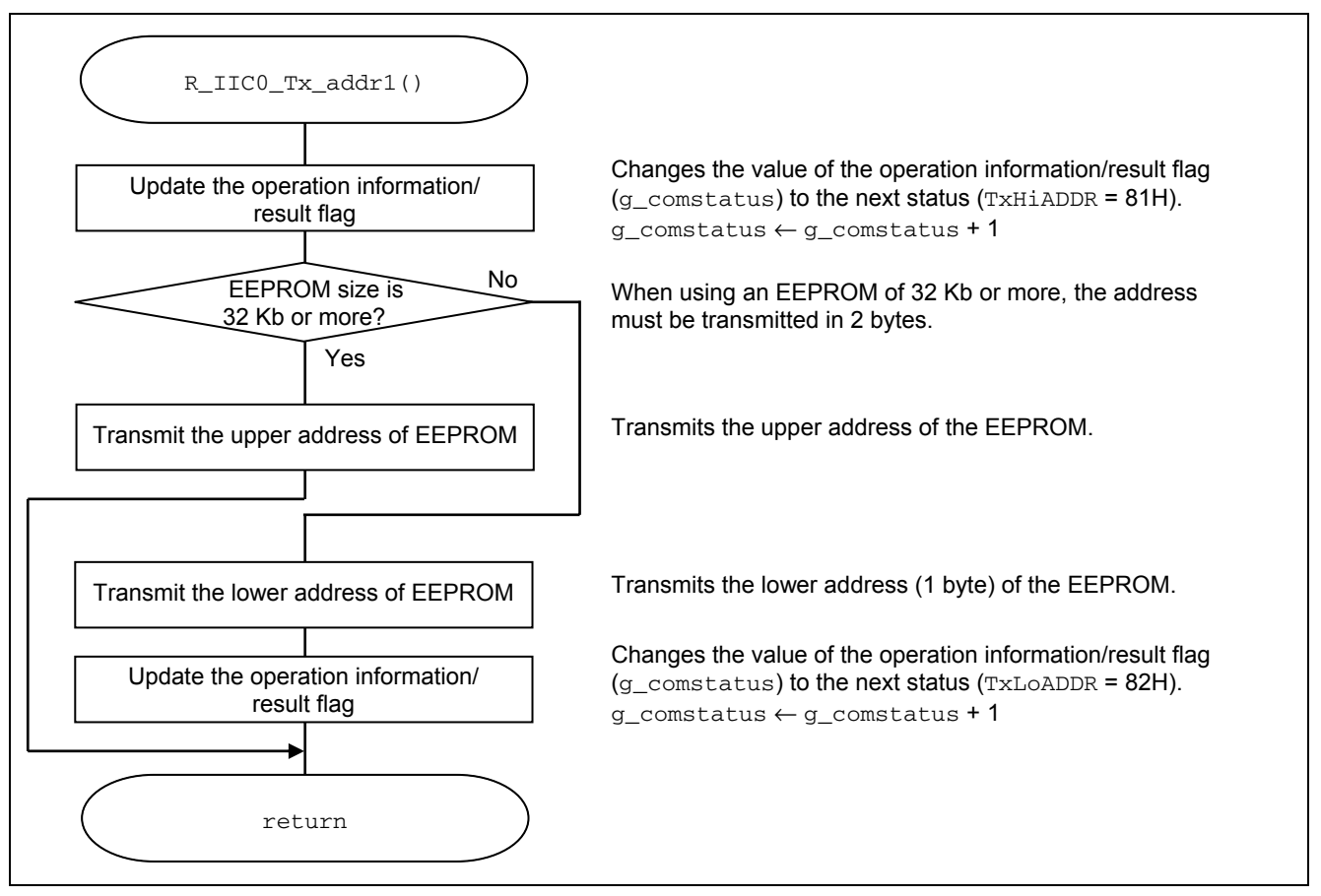

Figure 5.17 Finishing slave address transmission

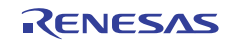

#### <span id="page-29-0"></span>5.7.14 Finishing upper address transmission

Figure 5.18 shows the flow of finishing upper address transmission.

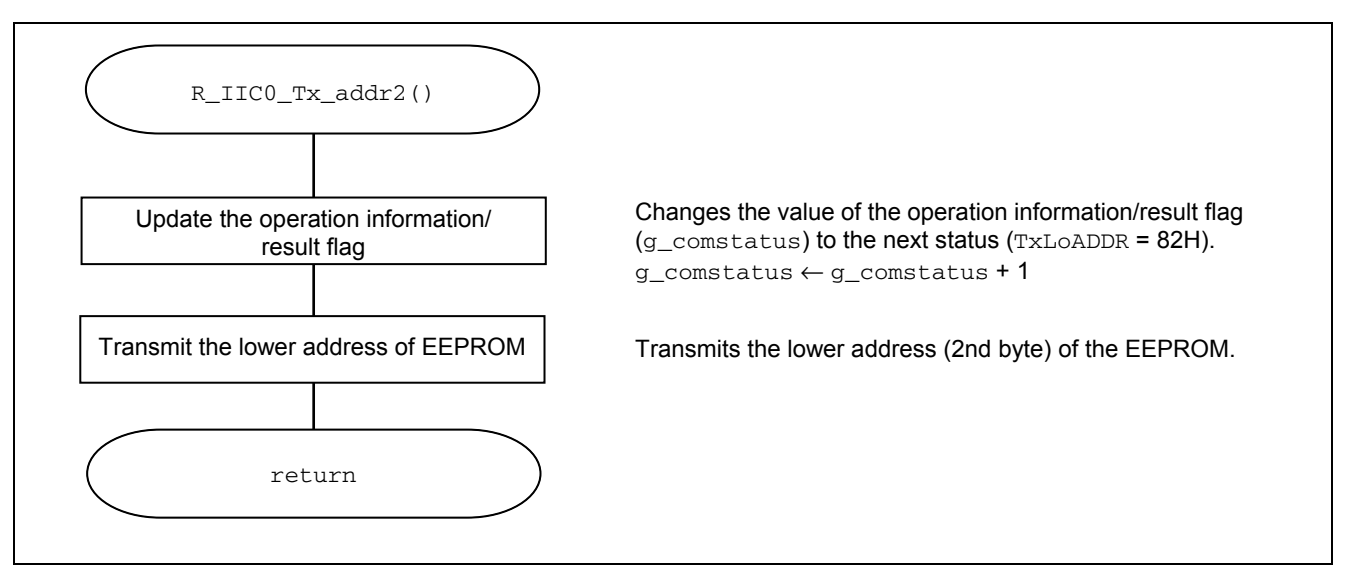

Figure 5.18 Finishing upper address transmission

#### 5.7.15 Restart processing

Figure 5.19 shows the flow of restart processing.

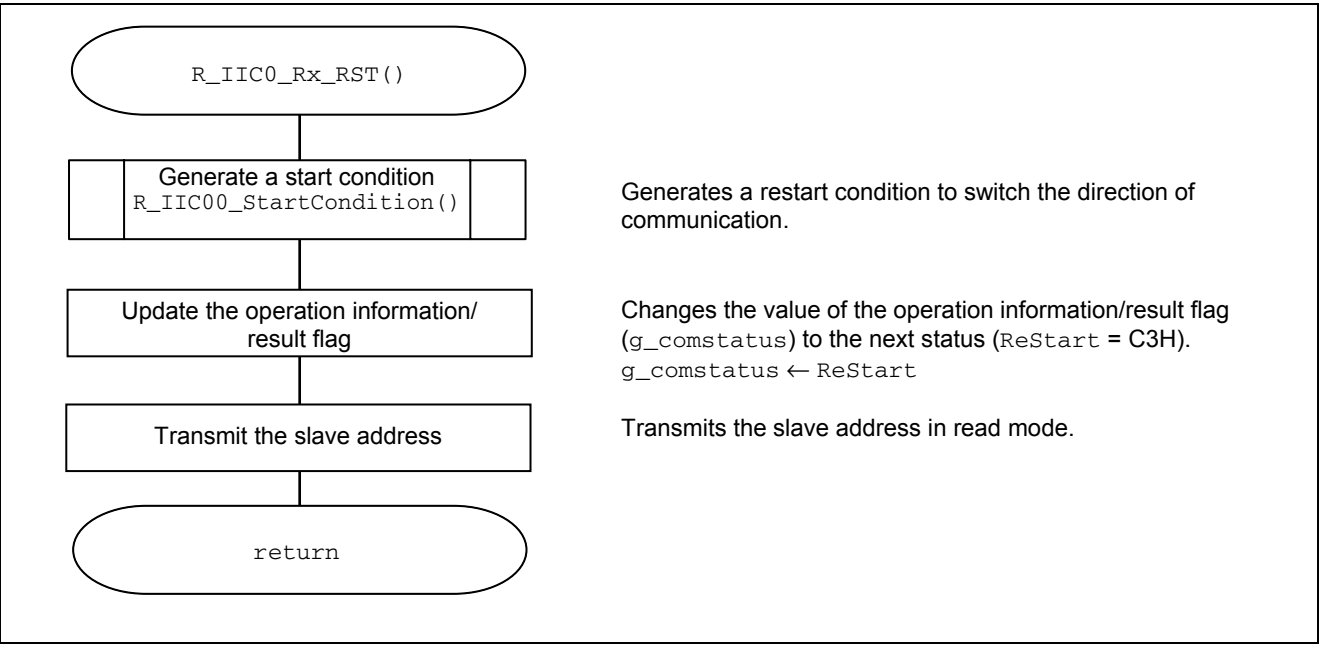

Figure 5.19 Restart processing

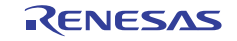

#### <span id="page-30-0"></span>5.7.16 Starting data reception

Figure 5.20 shows the flow of data reception start processing.

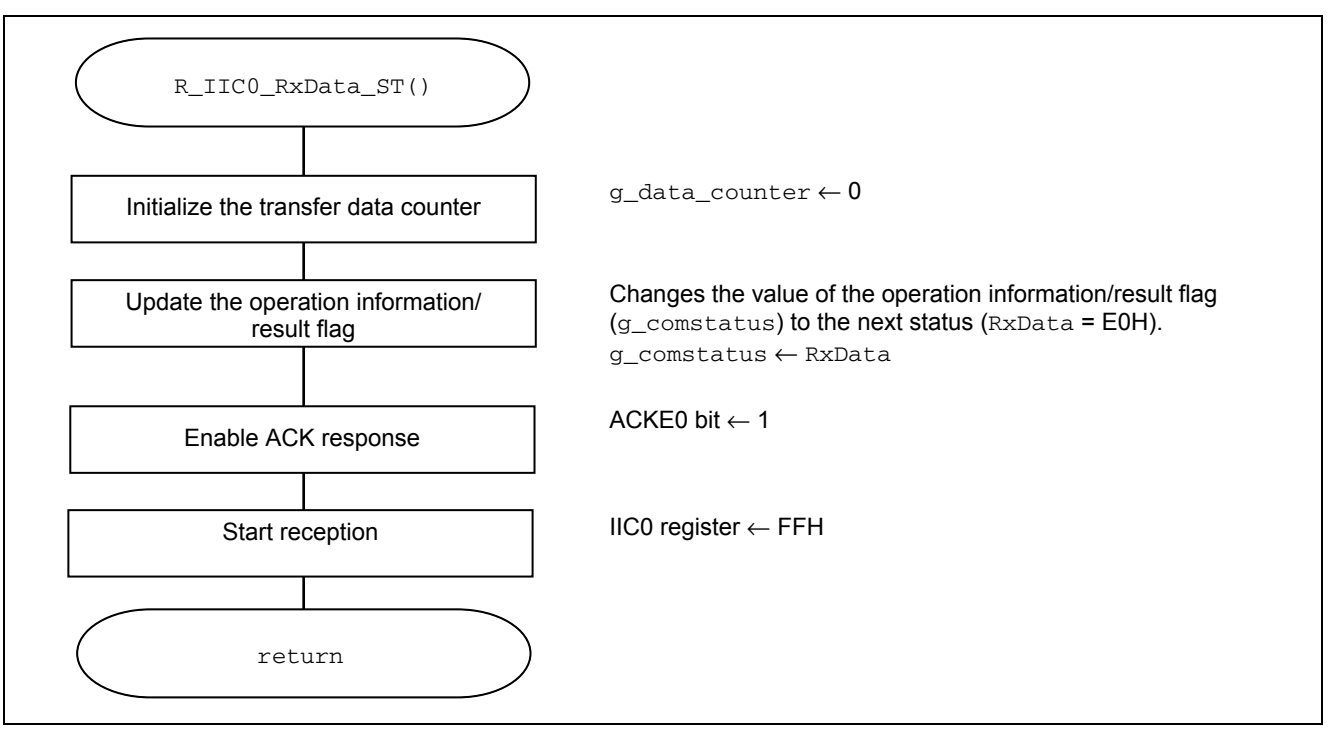

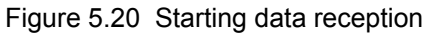

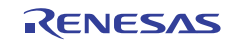

#### <span id="page-31-0"></span>5.7.17 Data reception

Figure 5.21 shows the flow of data reception.

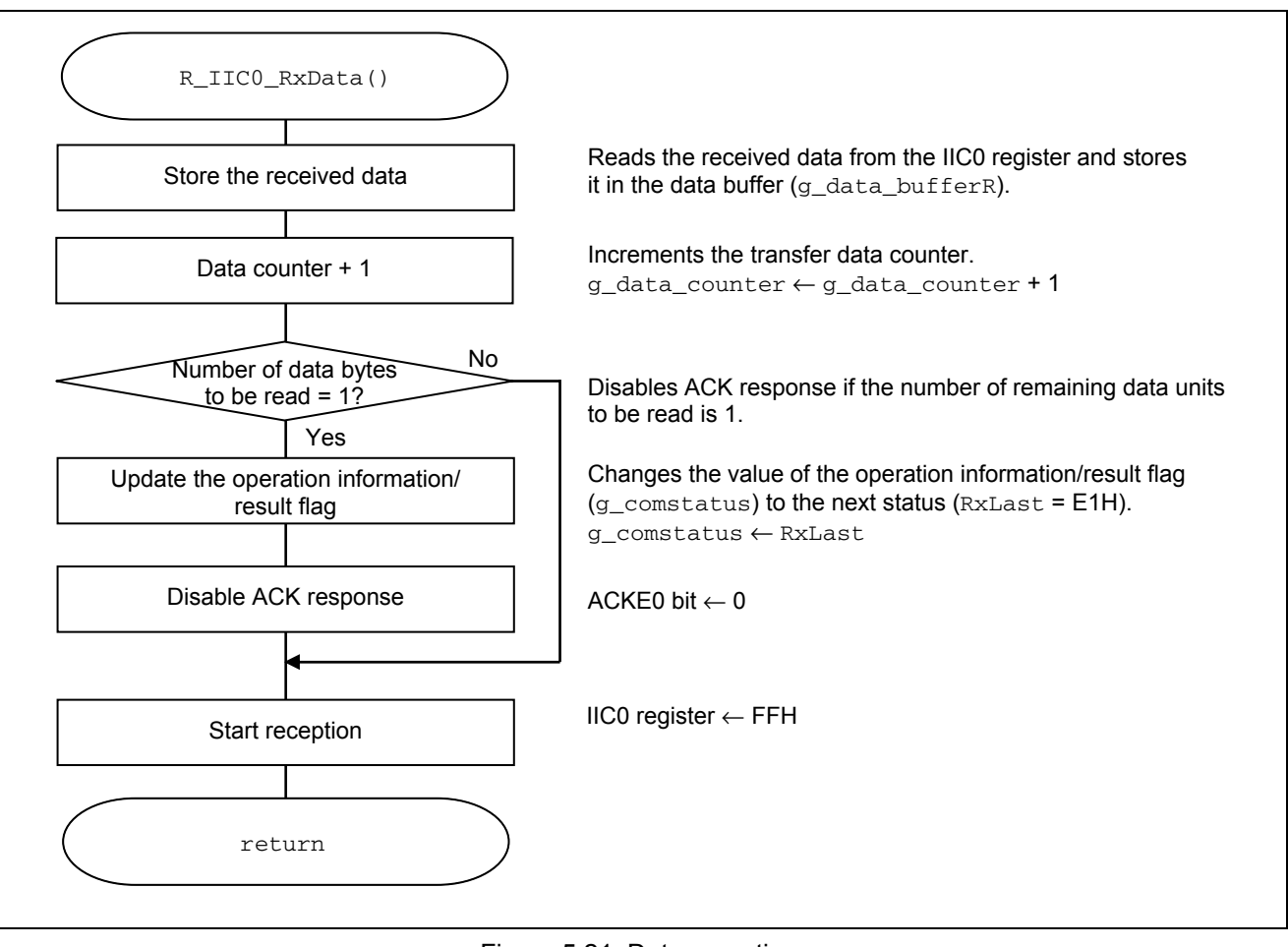

Figure 5.21 Data reception

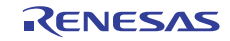

#### <span id="page-32-0"></span>5.7.18 Reception of final data

Figure 5.22 shows the flow of reception of final data.

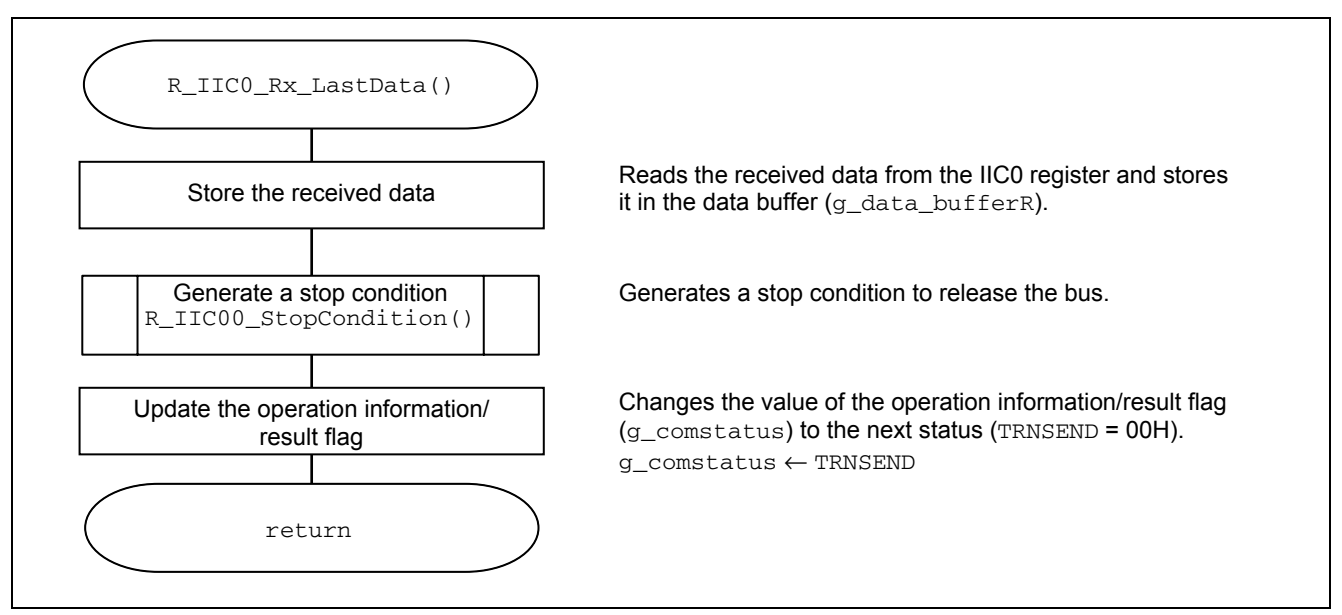

Figure 5.22 Reception of final data

#### 5.7.19 Starting data transmission

Figure 5.23 shows the flow of data transmission start processing.

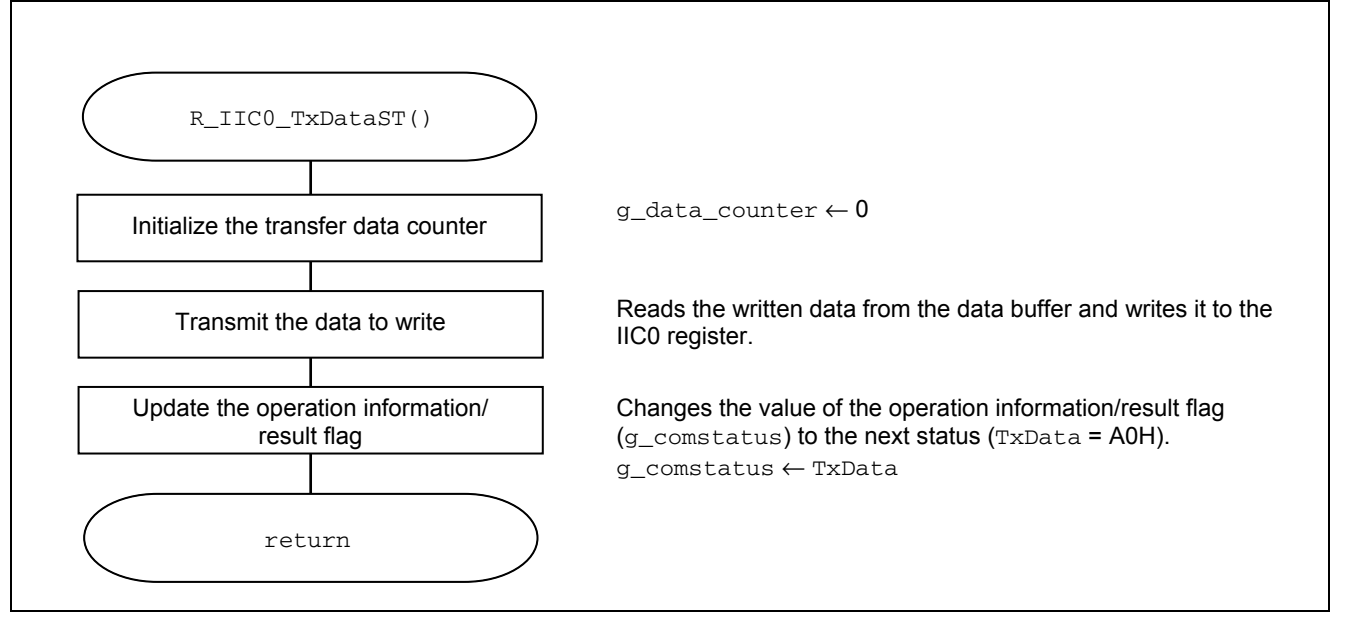

Figure 5.23 Starting data transmission

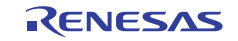

#### <span id="page-33-0"></span>5.7.20 Data transmission

Figure 5.24 shows the flow of data transmission.

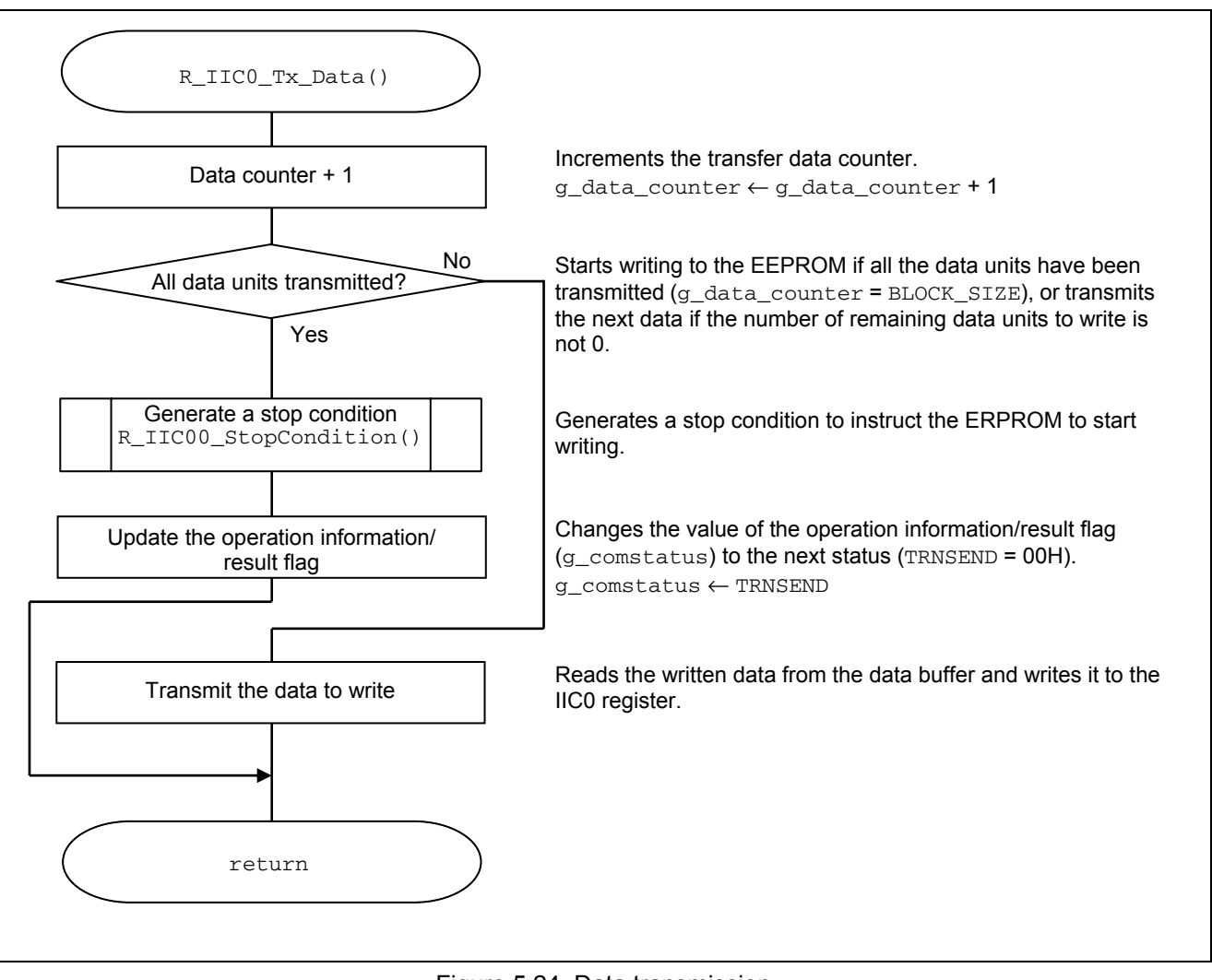

Figure 5.24 Data transmission

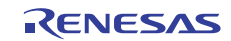

#### <span id="page-34-0"></span>5.7.21 MD\_INTIIC0 interrupt servicing

Figures 5.25 to 5.27 show the flow of INTIIC0 interrupt servicing.

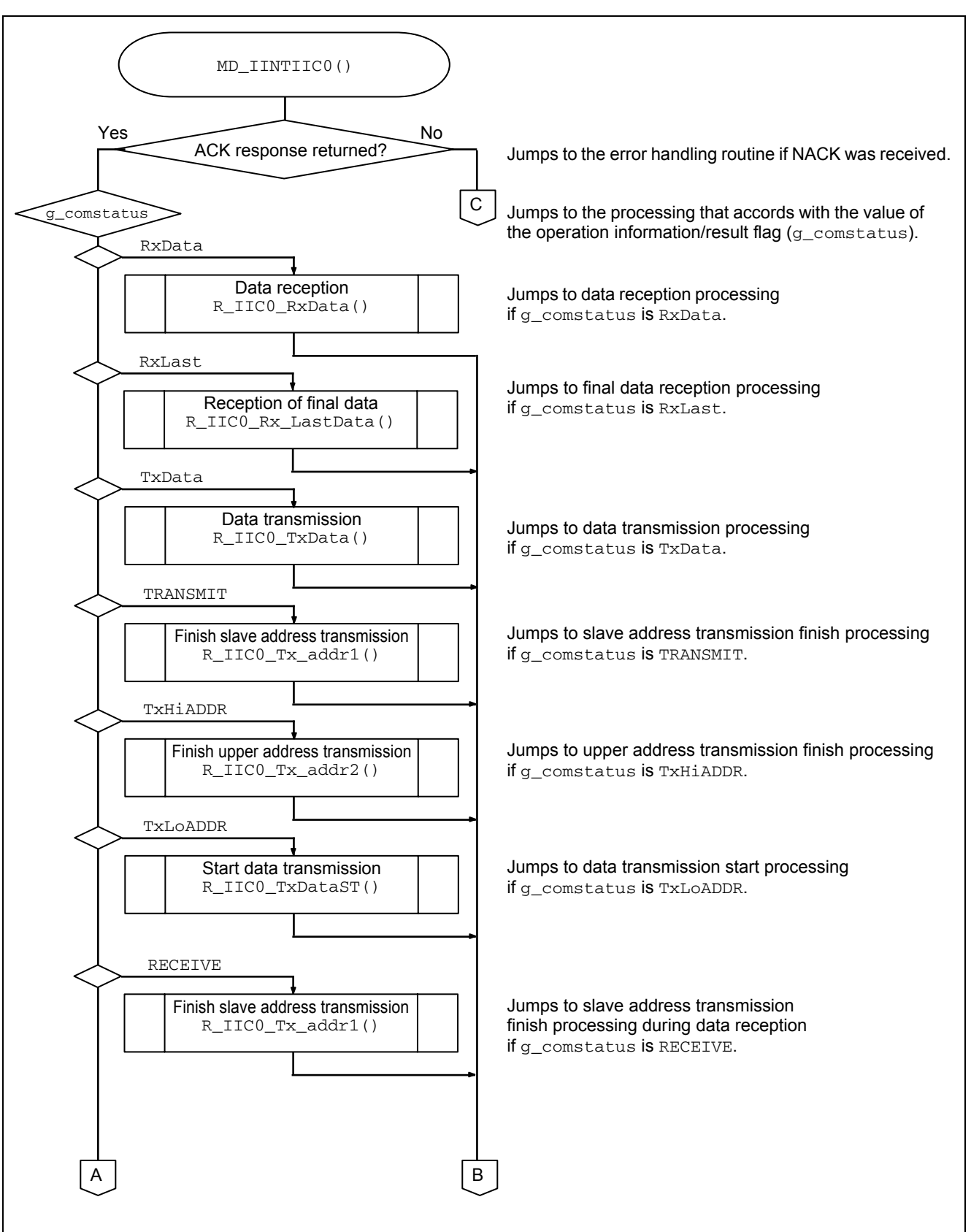

Figure 5.25 MD\_INTIIC0 interrupt servicing (1/3)

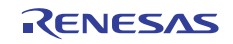

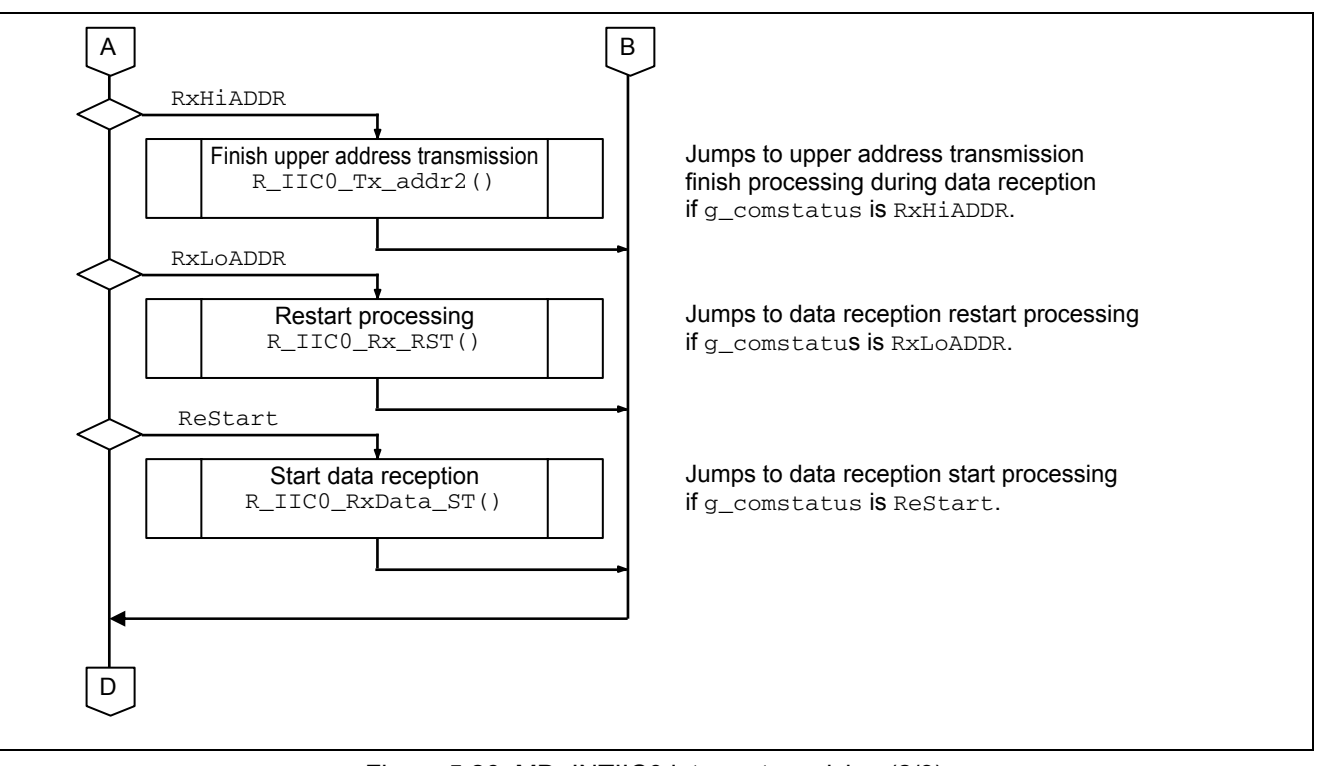

Figure 5.26 MD\_INTIIC0 interrupt servicing (2/3)

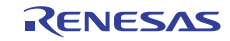

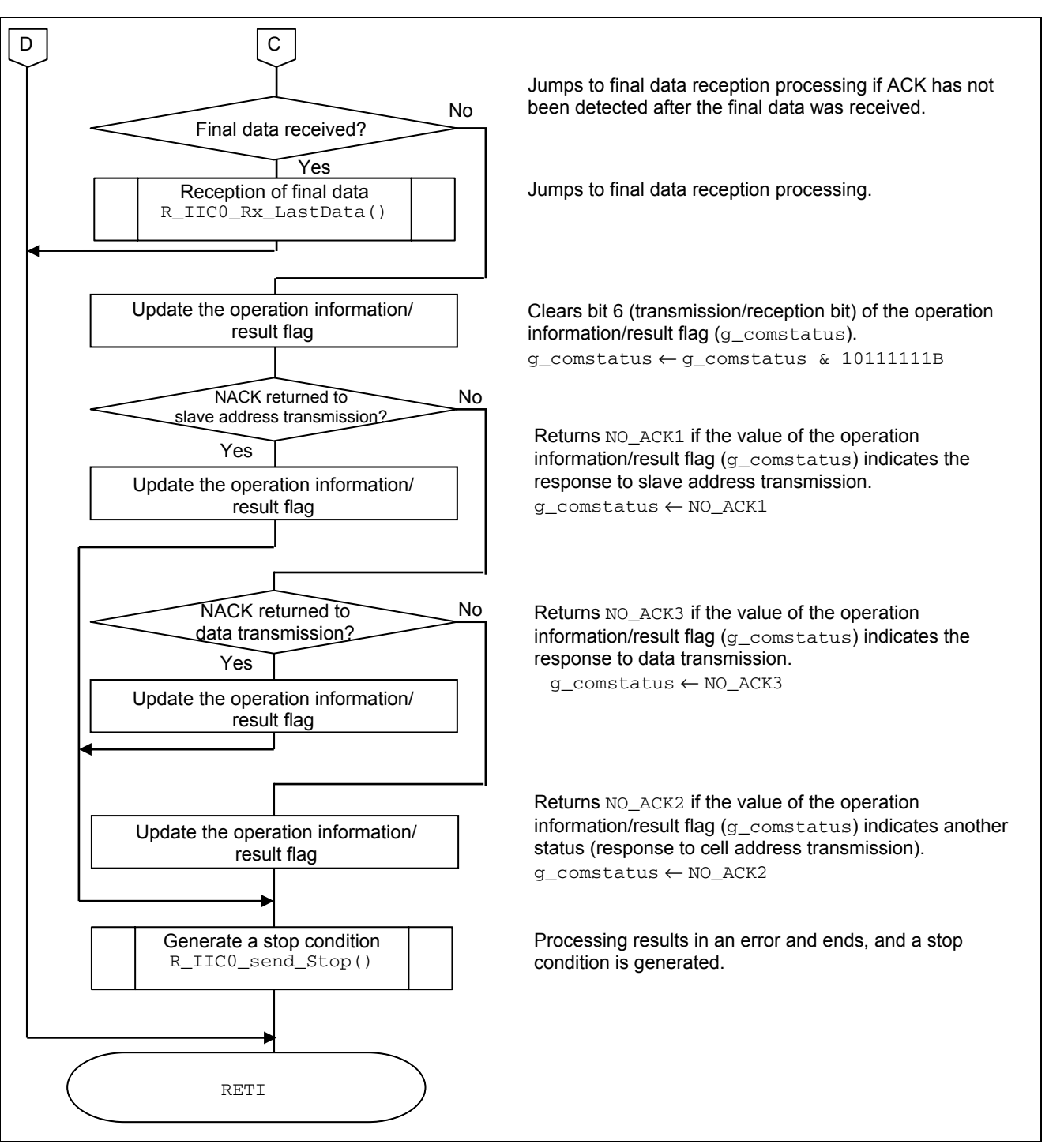

Figure 5.27 MD\_INTIIC0 interrupt servicing (3/3)

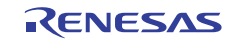

# <span id="page-37-0"></span>6. Sample Code

Obtain the sample code from the Renesas Electronics website.

# 7. Reference Documents

V850ES/JC3-L, JE3-L User's Manual: Hardware (R01UH0018E) V850ES/JF3-L User's Manual: Hardware (R01UH0017E) V850ES/JG3-L User's Manual: Hardware (R01UH0165E) V850ES/JG3-L On-chip USB Controller Hardware User's Manual (R01UH0001E) (Obtain the latest versions from the Renesas Electronics website.)

Technical updates and technical news (Obtain the latest versions from the Renesas Electronics website.)

### Website and Support

Renesas Electronics Website <http://www.renesas.com/>

Inquiries <http://www.renesas.com/contact>

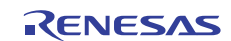

# Revision Record | V850ES/Jx3-L 1<sup>2</sup>C Bus EEPROM Control

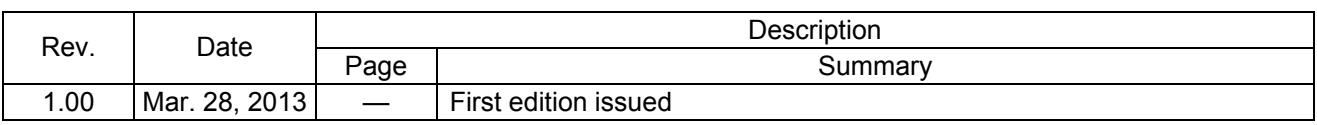

All trademarks and registered trademarks are the property of their respective owners.

# **General Precautions in the Handling of MPU/MCU Products**

The following usage notes are applicable to all MPU/MCU products from Renesas. For detailed usage notes on the products covered by this manual, refer to the relevant sections of the manual. If the descriptions under General Precautions in the Handling of MPU/MCU Products and in the body of the manual differ from each other, the description in the body of the manual takes precedence.

- 1. Handling of Unused Pins
	- Handle unused pins in accord with the directions given under Handling of Unused Pins in the manual.
	- ⎯ The input pins of CMOS products are generally in the high-impedance state. In operation with unused pin in the open-circuit state, extra electromagnetic noise is induced in the vicinity of LSI, an associated shoot-through current flows internally, and malfunctions occur due to the false recognition of the pin state as an input signal become possible. Unused pins should be handled as described under Handling of Unused Pins in the manual.
- 2. Processing at Power-on

The state of the product is undefined at the moment when power is supplied.

⎯ The states of internal circuits in the LSI are indeterminate and the states of register settings and pins are undefined at the moment when power is supplied.

In a finished product where the reset signal is applied to the external reset pin, the states of pins are not guaranteed from the moment when power is supplied until the reset process is completed. In a similar way, the states of pins in a product that is reset by an on-chip power-on reset function are not guaranteed from the moment when power is supplied until the power reaches the level at which resetting has been specified.

- 3. Prohibition of Access to Reserved Addresses
	- Access to reserved addresses is prohibited.
	- ⎯ The reserved addresses are provided for the possible future expansion of functions. Do not access these addresses; the correct operation of LSI is not guaranteed if they are accessed.
- 4. Clock Signals
	- After applying a reset, only release the reset line after the operating clock signal has become stable. When switching the clock signal during program execution, wait until the target clock signal has stabilized.
	- ⎯ When the clock signal is generated with an external resonator (or from an external oscillator) during a reset, ensure that the reset line is only released after full stabilization of the clock signal. Moreover, when switching to a clock signal produced with an external resonator (or by an external oscillator) while program execution is in progress, wait until the target clock signal is stable.
- 5. Differences between Products
	- Before changing from one product to another, i.e. to one with a different part number, confirm that the change will not lead to problems.
	- The characteristics of MPU/MCU in the same group but having different part numbers may differ because of the differences in internal memory capacity and layout pattern. When changing to products of different part numbers, implement a system-evaluation test for each of the products.

#### **Notice**

- 1. Descriptions of circuits, software and other related information in this document are provided only to illustrate the operation of semiconductor products and application examples. You are fully responsible for the incorporation of these circuits, software, and information in the design of your equipment. Renesas Electronics assumes no responsibility for any losses incurred by you or third parties arising from the use of these circuits, software, or information.
- 2. Renesas Electronics has used reasonable care in preparing the information included in this document, but Renesas Electronics does not warrant that such information is error free. Renesas Electronics assumes no liability whatsoever for any damages incurred by you resulting from errors in or omissions from the information included herein
- 3. Renesas Electronics does not assume any liability for infringement of patents, copyrights, or other intellectual property rights of third parties by or arising from the use of Renesas Electronics products or technical information described in this document. No license, express, implied or otherwise, is granted hereby under any patents, copyrights or other intellectual property rights of Renesas Electronics or others.
- 4. You should not alter, modify, copy, or otherwise misappropriate any Renesas Electronics product, whether in whole or in part. Renesas Electronics assumes no responsibility for any losses incurred by you or tird parties arising from such alteration, modification, copy or otherwise misappropriation of Renesas Electronics product.
- 5. Renesas Electronics products are classified according to the following two quality grades: "Standard" and "High Quality". The recommended applications for each Renesas Electronics product depends on the product's quality grade, as indicated below.

"Standard": Computers; office equipment; communications equipment; test and measurement equipment; audio and visual equipment; home electronic appliances; machine tools; personal electronic equipment; and industrial robots etc.

"High Quality": Transportation equipment (automobiles, trains, ships, etc.); traffic control systems; anti-disaster systems; anti-crime systems; and safety equipment etc.

Represas Electronics products are peither intended nor authorized for use in products or systems that may pose a direct threat to human life or bodily injury (artificial life support devices or systems, surgical implantations etc.), or may cause serious property damages (nuclear reactor control systems, military equipment etc.). You must check the quality grade of each Renesas Electronics product before using it in a particular application. You may not use any Renesas Electronics product for any application for which it is not intended. Renesas Electronics shall not be in any way liable for any damages or losses incurred by you or third parties arising from the use of any Renesas Electronics product for which the product is not intended by Renesas Electronics.

- 6. You should use the Renesas Electronics products described in this document within the range specified by Renesas Electronics, especially with respect to the maximum rating, operating supply voltage range, movement power voltage range, heat radiation characteristics, installation and other product characteristics. Renesas Electronics shall have no liability for malfunctions or damages arising out of the use of Renesas Electronics products beyond such specified ranges.
- 7. Although Renesas Electronics endeavors to improve the quality and reliability of its products, semiconductor products have specific characteristics such as the occurrence of failure at a certain rate and malfunctions under certain use conditions. Further, Renesas Electronics products are not subject to radiation resistance design. Please be sure to implement safety measures to guard them against the possibility of physical injury, and injury or damage caused by fire in the event of the failure of a Renesas Electronics product, such as safety design for hardware and software including but not limited to redundancy, fire control and malfunction prevention, appropriate treatment for aging degradation or any other appropriate measures. Because the evaluation of microcomputer software alone is very difficult, please evaluate the safety of the final products or systems manufactured by you.
- 8. Please contact a Renesas Electronics sales office for details as to environmental matters such as the environmental compatibility of each Renesas Electronics product. Please use Renesas Electronics products in compliance with all applicable laws and regulations that regulate the inclusion or use of controlled substances, including without limitation, the EU RoHS Directive. Renesas Electronics assumes no liability for damages or losses occurring as a result of your noncompliance with applicable laws and regulations.
- 9. Renesas Electronics products and technology may not be used for or incorporated into any products or systems whose manufacture, use, or sale is prohibited under any applicable domestic or foreign laws or regulations. You should not use Renesas Electronics products or technology described in this document for any purpose relating to military applications or use by the military, including but not limited to the development of weapons of mass destruction. When exporting the Renesas Electronics products or technology described in this document, you should comply with the applicable export control laws and regulations and follow the procedures required by such laws and regulations.
- 10. It is the responsibility of the buyer or distributor of Renesas Electronics products, who distributes, disposes of, or otherwise places the product with a third party, to notify such third party in advance of the contents and conditions set forth in this document, Renesas Electronics assumes no responsibility for any losses incurred by you or third parties as a result of unauthorized use of Renesas Electronics products.
- 11. This document may not be reproduced or duplicated in any form, in whole or in part, without prior written consent of Renesas Electronics.
- 12. Please contact a Renesas Electronics sales office if you have any questions regarding the information contained in this document or Renesas Electronics products, or if you have any other inquiries.
- (Note 1) "Renesas Electronics" as used in this document means Renesas Electronics Corporation and also includes its majority-owned subsidiaries.
- (Note 2) "Renesas Electronics product(s)" means any product developed or manufactured by or for Renesas Electronics.

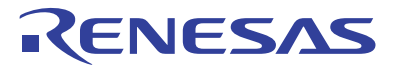

#### **SALES OFFICES**

Refer to "http://www.renesas.com/" for the latest and detailed information.

**Renesas Electronics Corporation** 

http://www.renesas.com

**Renesas Electronics America Inc.**<br>2880 Scott Boulevard Santa Clara, CA 95050-2554, U.S.A.<br>Tel: +1-408-588-6000, Fax: +1-408-588-6130 **Renesas Electronics Canada Limited** 1101 Nicholson Road, Newmarket, Ontario L3Y 9C3, Canada Tel: +1-905-898-5441, Fax: +1-905-898-3220 **Renesas Electronics Europe Limited**<br>Dukes Meadow, Millboard Road, Bourne End, Buckinghamshire, SL8 5FH, U.K<br>Tel: +44-1628-651-700, Fax: +44-1628-651-804 **Renesas Electronics Europe GmbH** Arcadiastrasse 10, 40472 Düsseldorf, Germany Tel: +49-211-65030, Fax: +49-211-6503-1327 **Renesas Electronics (China) Co., Ltd.**<br>7th Floor, Quantum Plaza, No.27 ZhiChunLu Haidian District, Beijing 100083, P.R.China<br>Tel: +86-10-8235-1155, Fax: +86-10-8235-7679 **Renesas Electronics (Shanghai) Co., Ltd.**<br>Unit 204, 205, AZIA Center, No.1233 Lujiazui Ring Rd., Pudong District, Shanghai 200120, China<br>Tel: +86-21-5877-1818, Fax: +86-21-6887-7858 / -7898 **Renesas Electronics Hong Kong Limited**<br>Unit 1601-1613, 16/F., Tower 2, Grand Century Place, 193 Prince Edward Road West, Mongkok, Kowloon, Hong Kong<br>Tel: +852-2886-9318, Fax: +852 2886-9022/9044 **Renesas Electronics Taiwan Co., Ltd.**<br>13F, No. 363, Fu Shing North Road, Taipei, Taiwan<br>Tel: +886-2-8175-9600, Fax: +886 2-8175-9670 **Renesas Electronics Singapore Pte. Ltd.**<br>80 Bendemeer Road, Unit #06-02 Hyflux Innovation Centre Singapore 339949<br>Tel: +65-6213-0200, Fax: +65-6213-0300 **Renesas Electronics Malaysia Sdn.Bhd.**<br>Unit 906, Block B, Menara Amcorp, Amcorp Trade Centre, No. 18, Jln Persiaran Barat, 46050 Petaling Jaya, Selangor Darul Ehsan, Malaysia<br>Tel: +60-3-7955-9390, Fax: +60-3-7955-9510 **Renesas Electronics Korea Co., Ltd.** 11F.<br>Infram-Dong, Kangnam-Ku, Seoul 135-080, Korea Tel: +82-2-558-3737, Fax: +82-2-558-5141